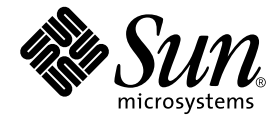

# <sup>日</sup>∬ Sun Fire™ 15K/12K 系統的 (SMS) 1.2 安裝指南與發行說明

Sun Microsystems, Inc. 4150 Network Circle Santa Clara, CA 95054 U.S.A. 650-960-1300

文件編號:816-7242-10 2002 年 9 月,修訂版 A

請將您對本文件的意見寄至:docfeedback@sun.com

Copyright 2002 Sun Microsystems, Inc., 4150 Network Circle, Santa Clara, California 95054, U.S.A. 版權所有。

Sun Microsystems, Inc. 擁有本文件內說明的產品所含之技術的相關智慧財產權。特別是,且無限制地,這些智慧財產權 可包含一或多項 http://www.sun.com/patents 中列示的美國專利,以及一或多項在美國或其他國家的專利或申 請中的專利。

本文件以及其所屬的產品按照限制其使用、複製、分發和反編譯的授權可進行分發。未經 Sun 及其授權許可頒發機構 的書面授權,不得以任何方式、任何形式複製本產品或本文件的任何部分。

協力廠商軟體,包括字型技術,由 Sun 供應商提供許可和版權。

本產品的某些部分從 Berkeley BSD 系統衍生而來,經 University of California 許可授權。UNIX 是在美國和其他國家註冊 的商標,經 X/Open Company, Ltd. 獨家許可授權。

Sun、Sun Microsystems、Sun 標誌、AnswerBook2、docs.sun.com、Sun Fire、OpenBoot PROM 和 Solaris 是 Sun Microsystems, Inc. 在美國和其他國家的商標、註冊商標或服務標記。

所有的 SPARC 商標都按授權許可使用,是 SPARC International, Inc. 在美國和其他國家的商標或註冊商標。具有 SPARC 商標的產品都基於 Sun Microsystems, Inc. 開發的架構。

OPEN LOOK 和 Sun™ 圖形使用者介面是 Sun Microsystems, Inc. 為其使用者和授權許可持有人開發的。Sun 承認 Xerox 在為電腦行業研究和開發可視或圖形使用者介面方面所作出的先行努力。Sun 以非獨佔方式從 Xerox 獲得 Xerox 圖形使 用者介面的授權許可,該授權許可涵蓋實施 OPEN LOOK GUI 且遵守 Sun 的書面許可協議的授權許可持有人。

本資料按 「現有形式」提供,不承擔明確或隱含的條件、陳述和保證,包括對特定目的或非侵害性的商業活動和適用 性的任何隱含保證,除非這種不承擔責任的聲明是不合法的。

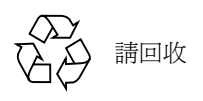

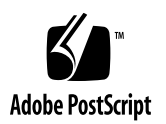

## 目錄

[前言](#page-12-0) xiii [在您閱讀本書之前](#page-12-1) xiii [本書編排架構](#page-12-2) xiii 使用 [UNIX](#page-13-0) 指令 xiv [排印慣例](#page-13-1) xiv Shell [提示符號](#page-13-2) xiv [相關說明文件](#page-14-0) xv 存取 Sun [文件資料](#page-14-1) xv Sun [歡迎您的指教](#page-15-0) xvi

1. [Sun Fire 15K/12K](#page-16-0) 伺服器系統上的 SMS 1.2 1

[指示](#page-17-0) 2

[準備重新安裝](#page-18-0) 3

[執行重新安裝](#page-18-1) 3

#### [準備升級](#page-19-0) 4

- [執行類型](#page-20-0) 1 安裝 5
- [執行類型](#page-21-0) 2 安裝 6
- 下載 [SMS](#page-22-0) 軟體 7
	- ▼ [從網站下載軟體](#page-22-1) 7

▼ 從 CD-ROM [上下載軟體](#page-23-0) 8 將 SC [同步化](#page-23-1) 8

▼ 將 SC [同步化](#page-23-2) 8 備份 [SMS](#page-24-0) 環境 9

▼ [欲備份](#page-24-1) SMS 環境 9 在備用 SC 上 SMS 軟體的類型 1 [安裝或升級](#page-25-0) 10

▼ 升級 Solaris [作業環境](#page-25-1) 10

安裝 SMS [套裝軟體](#page-26-0) 11

▼ 欲使用 Web Start 安裝 SMS [套裝軟體](#page-26-1) 11

▼ [欲手動安裝](#page-31-0) SMS 套裝軟體 16

在備用 SC [上復原](#page-34-0) SMS 配置 19

▼ [欲復原](#page-34-1) SMS 配置 19

[在備用](#page-36-0) SC 上配置 MAN 網路 21

▼ [使用](#page-36-1) smsconfig(1M) 配置 Management Network (MAN) 21 在備用 SC 上 Solaris [作業環境的類型](#page-41-0) 2 升級 26

▼ 欲升級 Solaris [作業環境](#page-41-1) 26

[交換控制至備用](#page-41-2) SC 26

▼ [欲交換控制至備用](#page-41-3) SC 26

在備用 SC [和系統板上更新](#page-42-0) Flash PROM 27

▼ 欲更新 [Flash PROM](#page-42-1) 27

[重新安裝或升級之前的主要](#page-43-0) SC 28

▼ [欲重新安裝或升級之前的主要](#page-43-1) SC 28 在之前的主要 SC 上 Solaris [作業環境的類型](#page-44-0) 1 安裝 29

▼ 升級 Solaris [作業環境](#page-44-1) 29

[在之前的主要](#page-45-0) SC 上安裝 SMS 1.2 軟體 30

▼ 欲安裝 [SMS 1.2](#page-45-1) 軟體 30

[在之前的主要](#page-45-2) SC 上復原 SMS 配置 30

▼ [欲復原](#page-45-3) SMS 配置 30

[在之前的主要](#page-47-0) SC 上配置 MAN 網路 32

▼ [使用](#page-47-1) smsconfig(1M) 配置 Management Network (MAN) 32 在之前的主要 SC 上 Solaris [作業環境的類型](#page-52-0) 2 升級 37

▼ 欲升級 Solaris [作業環境](#page-52-1) 37 [重新啟動之前的主要](#page-52-2) SC 37

▼ 欲重新啓動之前的主要 SC 37 在之前的主要 SC 上更新 [Flash PROM](#page-53-0) 38

▼ 欲更新 [Flash PROM](#page-53-1) 38 在主要 SC (SC1) [上啟動錯誤修復](#page-54-0) 39

▼ [欲啟動錯誤修復](#page-54-1) 39

[新增使用者至](#page-54-2) SMS 39

▼ 新增使用者至 SMS [群組並配置目錄存取](#page-56-0) 41 [建立領域](#page-58-0) 43

▼ [建立系統控制器上的新領域](#page-58-1) 43

- ▼ 欲啓動領域 45
- ▼ 啓動領域主控台 47

[在領域上設定並安裝](#page-62-1) Solaris 作業環境 47

▼ [在系統控制器上設定網路安裝伺服器](#page-63-0) 48

▼ [將領域設為安裝客戶端](#page-63-1) 48

▼ [在領域上安裝](#page-64-0) Solaris 作業環境 49

▼ 在領域上設定 [OpenBoot PROM](#page-66-0) 環境變數 51 [未配置的領域](#page-67-0) 52

▼ [配置領域網路](#page-67-1) 52

[增補程式](#page-69-0) 54

▼ [要停用錯誤修復功能](#page-69-1) 54 [安裝其他套裝軟體](#page-71-0) 56

▼ [要安裝其他套裝軟體](#page-71-1) 56

[Network Time Protocol \(NTP\)](#page-73-0) 58

▼ 要配置 NTP [套裝軟體](#page-73-1) 58 停止和啓動 SMS 58

▼ 手動停止及重新啓動 SMS 58 透過 NFS 裝載 [CD-ROM](#page-75-0) 60

▼ 在備用 SC 上將 SMS [套裝軟體分享至主要](#page-75-1) SC 60

2. [System Management Services 1.2](#page-76-0) 發行說明 61

[已知限制](#page-76-1) 61

[一般性問題](#page-77-0) 62

[系統控制器外部網路配置](#page-77-1) 62

Solaris [語言環境](#page-78-0) 63

[IPSec](#page-78-1) 配置 63

[硬體](#page-78-2) 63

SMS [文件說明](#page-78-3) 63

[文件編號](#page-78-4) 63

#### [文件勘誤](#page-79-0) 64

[線上說明手冊](#page-79-1) 64

[已修正的](#page-81-0) SMS 1.2 錯誤 66

[setkeyswitch](#page-81-1) 在按下 Control-c 系統停止回應 (錯誤 ID 4349640) 66 [setkeyswitch](#page-81-2) 在發生錯誤時傳回成功訊息 (錯誤 ID 4430866) 66 板測試狀態在錯誤修復後潰失 (錯誤 ID 4431636) 66 主控台階段作業無法開啓 (錯誤 ID 4447218) 67 [dsmd](#page-82-1) 會讓領域保持關閉的狀態 (錯誤 ID 4448476) 67 [frad](#page-82-2) 訊息中出現奇怪的字元 (錯誤 ID 4466020) 67 SMS CLI 必須取消 Platsvc [的權限 \(錯誤](#page-82-3) ID 4477169) 67 [showdate](#page-82-4) 與權限表和線上說明手冊的內容不相符 (錯誤 ID 4477357) 67 [showcomponent](#page-83-0) 的用法訊息需要更新 (錯誤 ID 4477464) 68

[showkeyswitch](#page-83-1) 在具有平台權限的狀況下執行時失敗 (錯誤 ID 4477473) 68

[rcfgadm](#page-83-2) 在 DR 期間進行錯誤維修後失敗 (錯誤 ID 4478467) 68 [esmd](#page-83-3) 在啓動時,關於電源的資訊不正確 (錯誤 ID 4479317) 68 SMS [應更加注意處理鎖定逾時部分 \(錯誤](#page-83-4) ID 4484180) 68 [smsconnectsc](#page-83-5) 不應支援 "-q" 選項 (錯誤 ID 4484857) 68 [setkeyswitch on](#page-84-0) 在等待啓動 POST 時應發出通知( 錯誤 ID 4485413 ) 69 [esmd](#page-84-1) 無法依正常程序關閉領域 (錯誤 ID 4487091) 69 [esmd](#page-84-2) 停止作用以後,複製 PICL FRU 樹中的容器節點 (錯誤 ID 4488053) 69 領域日誌檔中塡滿郵件箱的訊息 (錯誤 ID 4488179 ) 69 [xir](#page-84-4) 輸出鎖定錯誤訊息 (錯誤 ID 4488549) 69 SC 變成主要 SC [前出現錯誤訊息 \(錯誤](#page-84-5) ID 4489856) 69 有時 SC [無法成為主要](#page-85-0) SC (錯誤 ID 4489958) 70 [相關的](#page-85-1) /etc 檔案應使用 smsbackup 備份 (錯誤 ID 4490943) 70 [dsmd](#page-85-2) 迴路會不斷嘗試清除 Recordstop (錯誤 ID 4492052) 70 [定期檔案複製功能無法正常運作 \(錯誤](#page-85-3) ID 4496790) 70 若 OBP 中的 ASR 啓動失敗,dsmd 應該為下一次的執行增加 POST 層級 (錯 誤 ID 4513721) 70 [ssd](#page-86-0) 在 SMS 準備就緒時應紀錄 (錯誤 ID 4529989) 71 [當使用](#page-86-1) -o unassign 而 SB 不在可用元件清單中時,rcfgadm 會因錯誤而退 出 (錯誤 ID 4530028) 71 [重新啟動領域可能造成當機 \(錯誤](#page-86-2) ID 4587418) 71 [在鎖定逾時後出現](#page-86-3) hwad 核心轉儲 (錯誤 ID 4593197) 71 [pcd](#page-87-0) 沒有複製到備用 SC (錯誤 ID 4614577) 72 [因為](#page-87-1) dxs 的緣故,導致領域無法取得 OK 提示符號 (錯誤 ID 4617560) 72 [在](#page-87-2) fomd\_sys\_datasync.cf 裡找不到 osdTimeDeltas (錯誤 ID 4628978) 72

[dsmd](#page-87-3) 在 18 個領域啟動時可以持有鎖 (錯誤 ID 4629474) 72

[當沒有領域在作用中時,系統板的 「準備附接」狀態必須清除 \(錯誤](#page-87-4) ID [4629480](#page-87-4)) 72

SMS 軟體從 SMS1.1 [升級後無法啟動 \(錯誤](#page-88-0) ID 4632095) 73

[測試狀態需要在重設時清除 \(錯誤](#page-88-1) ID 4671526) 73

[系統板應該在重設時在擴充板前解除配置 \(錯誤](#page-88-2) ID 4671531) 73

[錯誤修復錯誤](#page-88-3) 73

[在受錯誤修復干擾後,加入板作業停止作用 \(錯誤](#page-88-4) ID 4459812) 73

當 SMS 在上一個備用 SC 上啓動時,領域 Dstop (錯誤 ID 4469482 ) 73

若您將 CP [降級為與備用和錯誤修復相關的](#page-89-0) CSB 時,DARB 中斷作業會中 斷 (錯誤 [ID 4616931](#page-89-0)) 74

[管理網路的錯誤](#page-89-1) 74

[smsconfig](#page-89-2) 不適用於 IPv6 位址 (錯誤 ID 4411113) 74

[smsconfig](#page-89-3) 可同時用於 IPv4 和 IPv6 (錯誤 ID 4411819) 74

[smsconfig](#page-89-4) 應設定正確的 OS 變數 (錯誤 ID 4434696) 74

MAND 不適用於 IPv6 [位址 \(錯誤](#page-89-5) ID 4486879) 74

[錯誤修復之後會出現](#page-89-6) I1 網路延遲 (錯誤 ID 4627984) 74

SMS 1.2 軟體錯誤 / [需改善項目](#page-90-0) 75

[esmd](#page-90-1) 警告及錯誤不會出現在相關的領域日誌上 (錯誤 ID 4382784) 75

[kmd](#page-90-2) 無法刪除領域上的安全性關聯 (錯誤 ID 4403149) 75

使用 I2 Net [時出現通訊端錯誤 \(錯誤](#page-90-3) ID 4472333) 75

[dsmd](#page-91-0) 應檢查 ASR 步驟 (錯誤 ID 4477381) 76

[esmd](#page-91-1) 於開關電源時不應記錄 hPCI 卡匣移除和插入的訊息(錯誤 ID 4483155) 76

[dsmd](#page-91-2) 在緊急 esmd 關機後可能會偵測到假性逾時並對其做出反應 (錯誤 ID 4498021) 76

[dsmd](#page-91-3) 在 SMS 啟動時取得領域節點名稱的速度很慢 (錯誤 ID 4514742) 76

[hwad](#page-92-0) 在 setkeyswitch off 期間出現錯誤 (錯誤 ID 4524488) 77

[dsmd](#page-92-1) 因為錯誤渝時而做了不必要的領域重設 (錯誤 ID 4526770) 77

[有關連接之主控台最大數值的錯誤訊息 \(錯誤](#page-92-2) ID 4530492) 77

SC0 [\(備用\)的電源狀態錯誤 \(錯誤](#page-92-3) ID 4533114) 77

[dsmd](#page-93-0) 修復狀態有時會在核心轉儲之後遺失 (錯誤 ID 4533133) 78

[smsconnectsc](#page-93-1) 在電源關閉時不會連接至其他 SC (錯誤 ID 4533385) 78

[esmd](#page-93-2) 使用錯誤的 WCI 溫度臨界值,以致無法及時關閉( 錯誤 ID 4533897 ) 78

kmd policy.cf 中的註釋是錯誤的 (錯誤 ID 4545879) 78

[Disablecomponent](#page-94-0)(1M) 和 Enablecomponent(1M) 線上說明手冊不包含用 於 Paroli 模組的 wPCI 支援 (錯誤 ID 4546763) 79

[esmd](#page-94-1) 在其任一電壓值超出範圍時,無法將 Paroli 的電源關閉 (錯誤 ID 4548844) 79

[當](#page-94-2) MAN.cf 檔案含有不相容性時,SMS1.2 不應復原成 1.1 (錯誤 ID 4554667) 79

當主要 SC [的電源在錯誤修復期間關閉時,時脈的設定並不正確 \(錯誤](#page-94-3) ID [4554753](#page-94-3)) 79

[crontab](#page-94-4) 項目包含錯誤的指令路徑 (錯誤 ID 4586065) 79

[dsmd](#page-95-0) 擁有已不存在的 tmd 線程鎖 (錯誤 ID 4587746) 80

[console](#page-95-1)(1m) 線上說明手冊的 -e 跳脫字元清單錯誤 (錯誤 ID 4592909) 80

[esmd](#page-95-2) 應該根據元件的時脈輸入設定 / 清除 MAN\_OVERRIDE (錯誤 ID 4617507) 80

- [當](#page-95-3) dsmd 從平台電源錯誤修復時,領域有好幾次未能 POST (錯誤 ID 4619655) 80
- [showplatform](#page-96-0)(1M) 線上說明手冊在狀態清單中遺失 "Domain Down" (錯誤 ID 4620748) 81
- [esmd](#page-96-1) 即使偵測到熱感應器也會降低風扇速度 (錯誤 ID 4620872) 81
- [smsconfig](#page-96-2)(1M) 線上說明手冊關於增加或移除使用者的選項不完整 (錯誤 ID 4626077) 81

[錯誤修復停用時,](#page-96-3)cmdsync 指令無法運作 (錯誤 ID 4626440) 81

[當](#page-97-0) -c assiqn 被當成 Platadmn 呼叫出來時,addboard 會傳回 EACCES 錯誤 (錯誤 ID 4627926) 82

[smsbackup](#page-97-1) 只接受完整路徑名稱 (錯誤 ID 4633179) 82

[disablecomponent](#page-97-2) 指令不會單獨停用 P0 (錯誤 ID 4644723) 82

[setdatasync backup](#page-97-3) 指令可能不正確覆寫在備用 SC 上的檔案 (錯誤 ID 4657218) 82

[smsconfig](#page-98-0)(1M) 線上說明手冊領域排除範例不正確 (錯誤 ID 4658607) 83

- [showdevices](#page-98-1)(1M) 線上說明手冊佇列和強制引數與 -d *領域 id* | *領域標籤* 選 項 (錯誤 ID 4656426) 83
- [flashupdate](#page-98-2)(1M) 線上說明手冊 -d 和 -f 選項不正確 (錯誤 ID 4670472) 83
- [/var/opt/SUNWSMS/data/.failover/chkpt/0.128.1.0](#page-99-0) 的複製和恢復 失敗 (錯誤 ID 4674732) 84
- [disablecomponent](#page-99-1)、enablecomponent 和 showcomponent 線上說明手 冊的運算域不正確 (錯誤 ID 4676524) 84

[showfailover](#page-99-2) 不應該將不完整的測試報告為失敗 (錯誤 ID 4679418) 84

[解除配置系統板如果必要應該包含重設](#page-99-3) DARB 埠 (錯誤 ID 4699827) 84

[Management Network \(MAN\)](#page-100-0) 錯誤 85

從網路安裝 MAN [驅動程式時出現錯誤訊息 \(錯誤](#page-100-1) ID 4368815) 85

MAN [驅動程式配置功能應存在於](#page-100-2) sysidtool 架構 (錯誤 ID 4469050) 85

- [以另一個領域的開機磁碟開機時,領域](#page-100-3) MAN 配置出現問題 (錯誤 ID [4482112](#page-100-3)) 85
- [使用](#page-100-4) smsconfig -m 配置的 MAN I1 網路 IP 位址無法在領域上反應變更 項目 (錯誤 ID 4484851) 85

[其他已修正的錯誤](#page-101-0) 86

[Volume Manager](#page-101-1) (錯誤 ID 4355643) 86

[記憶體錯誤 \(錯誤](#page-101-2) ID 4457384) 86

領域上的 NTP 不與 SC [同步 \(錯誤](#page-101-3) ID 4467470) 86

[IPMP](#page-101-4) 在 eri1 路徑群組上執行失敗 (錯誤 ID 4469112) 86

[其他錯誤](#page-102-0) 87

[即使在卡的狀況良好時,](#page-102-1)OBP 的測試失敗 (錯誤 ID 4378456) 87 IP RPUT DLPI 錯誤 (錯誤 ID 4419505) 87

[索引](#page-104-0) 89

xii 用於 Sun Fire™ 15K/12K 系統的 System Management Services (SMS) 1.2 安裝指南與義行說明 • 2002 4 9 月

# <span id="page-12-0"></span>前言

本指南包括初始安裝說明以及 System Management Services (SMS) 1.2 軟體發行說明。 SMS 的初始安裝以及升級指示皆適用於 Sun Fire™ 15K/12K 伺服器系統。

# <span id="page-12-1"></span>在您閱讀本書之前

本指南適用於熟悉 UNIX® 系統, 尤其是以 Solaris™ 作業環境為基礎的系統之 Sun Fire 系統管理員。如果您對這方面不熟悉,則請先閱讀本系統中的 Solaris 使用者和系統管 理員文件,並考慮先接受 UNIX 系統管理訓練。

所有新一代 Sun Fire 伺服器系統的產品皆可配置為分散連結之叢集。不過, Sun Fire 叢 集配置的系統管理並非本文件的主題。

# <span id="page-12-2"></span>本書編排架構

本指南包括以下各章:

[第一章說](#page-16-1)明 System Management Services (SMS) 軟體的重新安裝及升級。

[第二章包](#page-76-2)含 SMS 發行說明。

# <span id="page-13-0"></span>使用 UNIX 指令

本文件不包括有關基本 UNIX 指令及程序的資訊,例如關閉系統、啓動系統及配置裝置。 請參閱以下文件以取得相關資訊:

- 《*Solaris Handbook for Sun Peripherals*》
- 適用於 Solaris 軟體環境的線上文件
- 隨您的系統附上的其他軟體文件

# <span id="page-13-1"></span>排印慣例

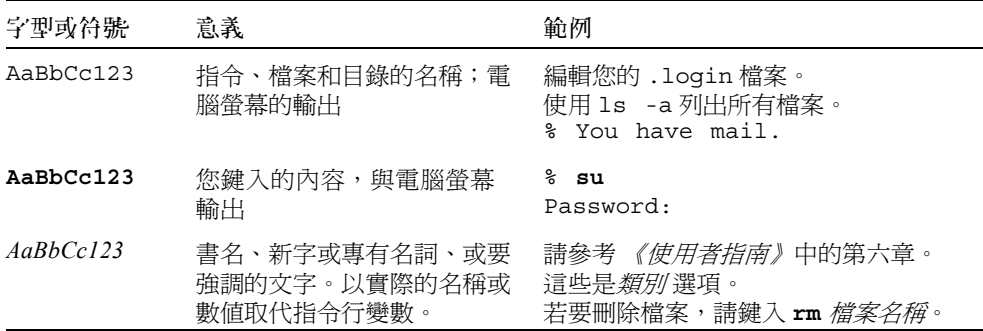

## <span id="page-13-2"></span>Shell 提示符號

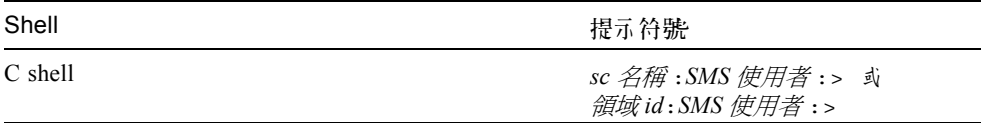

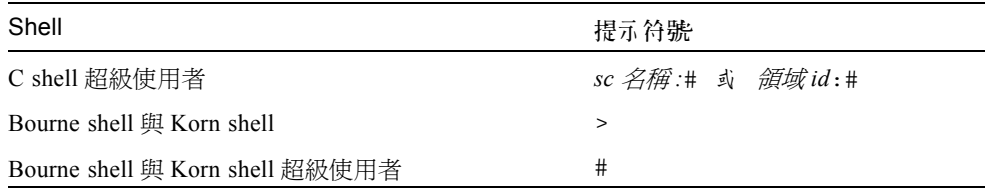

# <span id="page-14-0"></span>相關說明文件

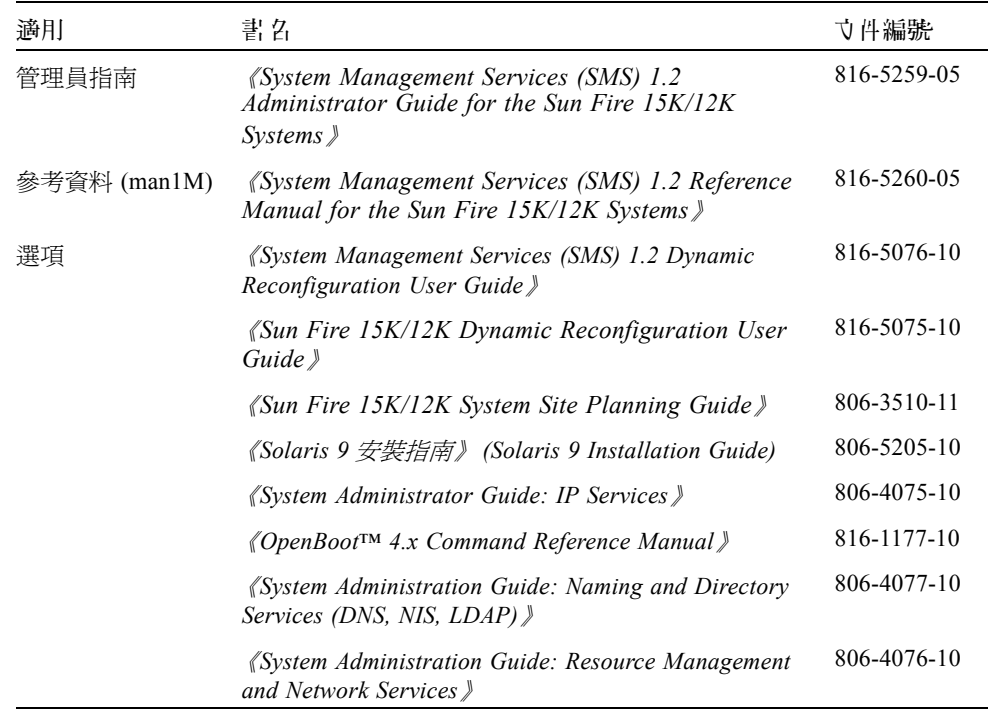

# <span id="page-14-1"></span>存取 Sun 文件資料

您可以在以下網址檢視並列印包含本土化版本之部分精選之 Sun™ 說明文件:

http://www.sun.com/documentation

您也可以從 Sun 的文件資料供應商,iUniverse,購買印刷版的 Sun 文件資料,網址為: http://corppub.iuniverse.com/marketplace/sun/

## <span id="page-15-0"></span>Sun 歡迎您的指教

Sun 一直致力於改善相關的說明文件,因此竭誠歡迎您提出批評和建議。您可以將意見 透過電子郵件寄至:

docfeedback@sun.com

請將文件編號 (816-7242-10) 放到您 email 的主題中。

# <span id="page-16-1"></span><span id="page-16-0"></span>Sun Fire 15K/12K 伺服器系統上的 SMS 1.2

本章包含在 Solaris 作業環境底下 System Management Services 1.2 軟體的重新安裝和升 級的指示。這些指示適用於 Sun Fire 15K/12K 伺服器系統。

SMS 重新安裝與升級之設定是針對設定群組 ID 以供檢查授權等級,並設定執行在 Solaris 作業環境啟動時控制啟動 SMS 的 script。

#### 本章包括:

- [從網站下載軟體](#page-22-1)
- 從 CD-ROM [上下載軟體](#page-23-0)
- [欲備份](#page-24-1) SMS 環境
- 欲使用 [Web Start](#page-26-1) 安裝 SMS 套裝軟體
- [欲手動安裝](#page-31-0) SMS 套裝軟體
- [欲復原](#page-34-1) SMS 配置
- 升級 Solaris [作業環境](#page-25-1)
- 使用 smsconfig(1M) 配置 [Management Network \(MAN\)](#page-36-1)
- 欲更新 [Flash PROM](#page-42-1)
- [欲啟動錯誤修復](#page-54-1)
- [欲啟動領域](#page-60-0)
- [啟動領域主控台](#page-62-0)
- [在系統控制器上設定網路安裝伺服器](#page-63-0)
- [將領域設為安裝客戶端](#page-63-1)
- [在領域上安裝](#page-64-0) Solaris 作業環境
- 在領域上設定 [OpenBoot PROM](#page-66-0) 環境變數
- [配置領域網路](#page-67-1)
- [要停用錯誤修復功能](#page-69-1)
- [要安裝其他套裝軟體](#page-71-1)
- 要配置 NTP [套裝軟體](#page-73-1)
- 手動停止及重新啓動 SMS

# <span id="page-17-0"></span>指示

SMS 1.2 第一次出現是在 Solaris 8 02/02 上。該版本 (SMS 1.2\_s8) 將無法 在 Solaris 9 作業環境上執行,而本 SMS 1.2 (SMS 1.2 s9) 版本亦將*無法* 在 Solaris 8 02/02 軟體上 面執行。

SMS 套裝軟體在伺服器上使用兩磁碟,在每個磁碟上約使用 18 GB 的磁碟空間。各分 割區 SMS 軟體的總大小如下表所示︰

#### 表 1-1 SMS 軟體分割區空間大小

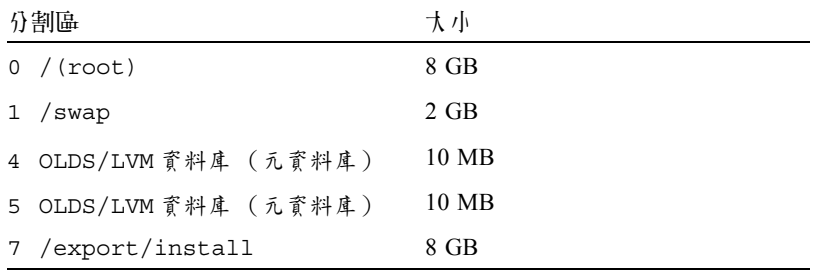

SMS 需要您系統上有兩個磁碟機分割區,其中每個分割區至少要有 10 MB 的空間以儲 存每個元裝置狀態資料庫備份。

以下各節包含重新安裝和升級程序的概觀,程序的詳細內容請參考各出版品和檔案中的 各節。重新安裝或升級前,請確定您有下列的出版品或書面資料。

- 《*Solaris 9* 安裝指南》
- 《*Sun Fire 15K/12K System Site Planning Guide*》

請參考 《*Sun Fire 15K/12K System Site Planning Guide*》重新配置 MAN 網路。

■ /etc/group 檔案的複本。

重新移入使用者群組時,請印出 /etc/group 檔案的複本以為參考。此檔案不會在 重新安裝或升級時復原,必須重新建立。若您要變更使用者群組會員,則刪除。

■ 欲知版本最新資訊、最新消息和增補程式的可用性,請參考 《*Solaris 9 (SPARC Platform Edition) Release Notes*》、《*Solaris 9 Release Notes Supplement for Sun Hardware*》以及 www.sunsolve.com。

注意 – 您必須在兩台 SC 上執行同樣版本的 SMS。

注意 – 重新安裝 SMS 軟體以前,請務必先套用所有 Solaris 作業系統增補程式。

在本指南中的範例為:

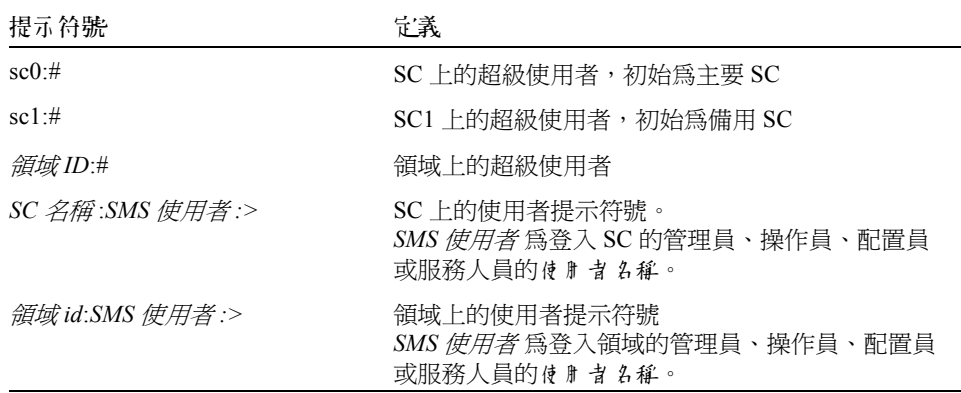

## <span id="page-18-0"></span>準備重新安裝

您的 Sun Fire 15K/12K 系統已預先安裝 SMS 1.2 for Solaris 9 (SMS1.2\_s9) 軟體。本節的 重新安裝指示假設您的系統已執行 Solaris 9 作業環境。

## <span id="page-18-1"></span>執行重新安裝

若要在您的 Sun Fire 15K/12K 系統上重新安裝 SMS 1.2\_s9 軟體,您將需要執行下列 程序:

- 下載 SMS 1.2\_s9 套裝軟體。請參閱第 7 [頁的 「從](#page-23-0)網站下載軟體 或第 8 頁的 「從 CD-ROM [上下載軟體」](#page-23-0)。
- 備份 SMS 軟體。請參閱第 9 [頁的 「備份](#page-24-0) SMS 環境」。

在主要 SC (SC0) 關閉錯誤修復。

在備用 SC (SC1) 上停止 SMS。

使用 smsbackup 備份目前的 SMS 軟體。

- 在備用 SC (SC1) 上重新安裝或升級 SMS 1.2\_s9 軟體。請參閱第 11 [頁的「欲使用](#page-26-1) Web Start 安裝 SMS [套裝軟體」或](#page-26-1)第 16 [頁的 「欲手動安裝](#page-31-0) SMS 套裝軟體」。
- 在備用 SC 上復原您的 SMS 1.2 配置。第 19 [頁的 「在備用](#page-34-0) SC 上復原 SMS 配置」。
- 在備用 SC 上配置 MAN 網路。第 21 [頁的 「在備用](#page-36-0) SC 上配置 MAN 網路」。
- 在備用 SC 上配置您的 SMS 使用者群組。請參閱第 39 頁的「 新增使用者至 SMS」。
- 交換控制至備用 SC。請參閱第 26 [頁的 「交換控制至備用](#page-41-2) SC」。
- 重新安裝之前的主要 SC。請參閱第 28 頁的「 重新安裝或升級之前的主要 SC」。

在之前的主要 SC (SC0) 上使用 smsbackup 備份目前的 SMS 軟體。

在之前的主要 SC 上安裝 SMS 1.2\_s9 套裝軟體。

- 在之前的主要 SC (SC0) 上復原 SMS 1.2 配置。請參閱第 30 [頁的「在之前的主要](#page-45-4) SC 上 復原 SMS [配置。」](#page-45-4)。
- 在之前的主要 SC 上配置 MAN 網路。請參閱第 32 頁的 「在之前的主要 SC 上配置 MAN [網路」](#page-47-0)。
- 爲之前的主要 SC 配置您的 SMS 使用者群組。請參閱第 39 頁的 「 新增使用者至 [SMS](#page-54-2)」。
- 重新啓動之前的主要 (SC0)。請參閱第 37 頁的「 重新啓動之前的主要 SC 」。
- 在新的主要 SC (SC1) 上開啓錯誤修復。請參閱第 39 頁的 「在主要 SC (SC1) 上啓動錯 [誤修復」](#page-54-0)。

欲開始重新安裝,請繼續執行第 7 [頁的 「下載](#page-22-0) SMS 軟體」。

## <span id="page-19-0"></span>準備升級

下表包含在單一 Sun Fire 15K/12K SC 上可能的 SMS 軟體組合及其升級路徑的高度層級 概觀:

注意 – 在 Sun Fire 12K 系統上無法使用 SMS 1.1。SMS 1.1 升級資訊僅參考 Sun Fire 15K 系統。

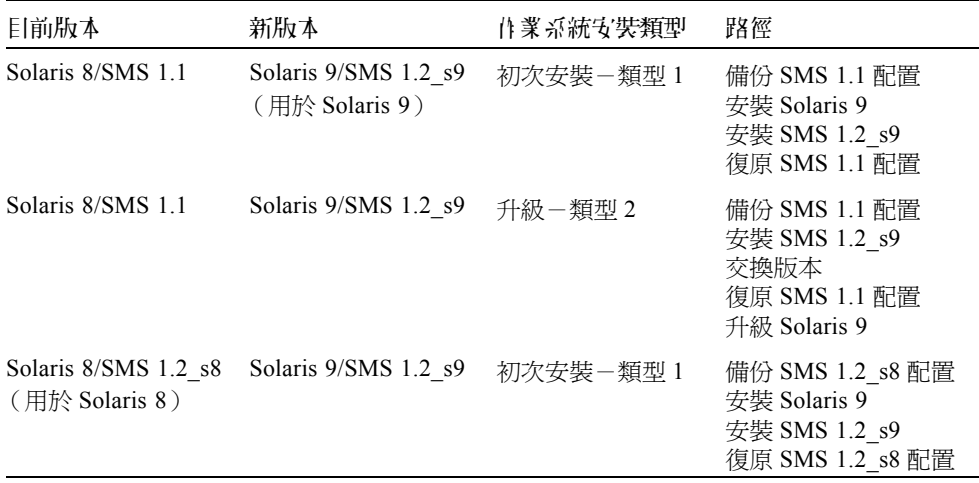

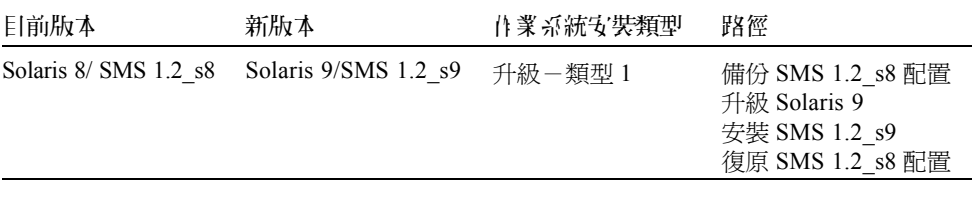

注意 – smsversion 並不支援 Solaris 9 SMS 1.2 版次返回 SMS 1.1 或 SMS 1.2\_s8。欲 返回 SMS 1.1 或 SMS 1.2\_s8,您必須回到*適用的* Solaris 8 作業環境。

## <span id="page-20-0"></span>執行類型 1 安裝

要從 Solaris 8 的 SMS 1.1 或 1.2\_s8 軟體 初次升級 至 Solaris 9 作業系統的 SMS 1.2\_s9 軟 體或從 Solaris 8 的 SMS 1.2 軟體升級,您要執行以下程序:

- 下載 SMS 1.2\_s9 套裝軟體。請參閱第 7 [頁的 「從網站下載軟體」或](#page-22-1)第 8 [頁的 「從](#page-23-0) CD-ROM [上下載軟體」](#page-23-0)。
- 備份 SMS 軟體。請參閱第 9 [頁的 「備份](#page-24-0) SMS 環境」。

在主要 SC (SC0) 關閉錯誤修復。

在備用 SC (SC1) 上停止 SMS。

使用 smsbackup 備份目前的 SMS 軟體。

■ 在備用 SC 上初次安裝或升級您的 Solaris 作業環境。

請參考 《*Solaris 9* 安裝指南》取得詳細的安裝指示。

- 在備用 SC (SC1) 上重新安裝或升級 SMS 1.2\_s9 軟體。請參閱第 11 [頁的「欲使用](#page-26-1) Web Start 安裝 SMS [套裝軟體」或](#page-26-1)第 16 [頁的 「欲手動安裝](#page-31-0) SMS 套裝軟體」。
- 在備用 SC 上復原您的 SMS 1.1 或 SMS 1.2 配置。請參閱第 19 [頁的「在備用](#page-34-0) SC 上復原 SMS [配置」](#page-34-0)。
- 在備用 SC 上配置 MAN 網路。請參閱第 21 [頁的 「在備用](#page-36-0) SC 上配置 MAN 網路」。
- 為備用 SC (SC1) 配置您的 SMS 使用者群組。請參閱第 39 [頁的 「新增使用者至](#page-54-2)  $SMS_{\perp}$  $SMS_{\perp}$
- 交換控制至備用 SC。請參閱第 26 [頁的 「交換控制至備用](#page-41-2) SC」。
- 在新的主要 SC 上更新SC 和 CPU Flash PROM。請參閱第27 [頁的「在備用](#page-42-0) SC 和系統板 上更新 [Flash PROM](#page-42-0)」。
- 重新安裝或升級之前的主要 SC (SC0)。請參閱第 28 [頁的 「重新安裝或升級之前的主](#page-43-0) 要 [SC](#page-43-0)」。

在之前的主要 SC (SC0) 上使用 smsbackup 備份目前的 SMS 軟體。

在之前的主要 SC (SC0) 上初次安裝或升級 Solaris 作業環境。請參考 《*Solaris 9* 安 *裝指南》*取得詳細的安裝指示。

在之前的主要 SC (SC0) 上安裝 SMS 1.2\_s9 套裝軟體。

- 在之前的主要 SC (SC0) 上復原 SMS 1.1 或 SMS 1.2 配置。請參閱第 30 [頁的「在之前的](#page-45-4) 主要 SC 上復原 SMS [配置。」。](#page-45-4)
- 在之前的主要 SC 上配置 MAN 網路。請參閱第 32 [頁的「在之前的主要](#page-47-0) SC 上配置 MAN [網路」](#page-47-0)。
- 為之前的主要 SC 配置您的 SMS 使用者群組。請參閱第 39 [頁的 「新增使用者至](#page-54-2) [SMS](#page-54-2)」。
- 重新啓動之前的主要 (SC0)。請參閱第 37 頁的「 重新啓動之前的主要 SC 」。
- 在之前的主要 SC 上更新 SC Flash PROM。請參閱第 38 [頁的「在之前的主要](#page-53-0) SC 上更新 [Flash PROM](#page-53-0)」。
- 在新的主要 SC (SC1) 上開啓錯誤修復。請參閱第 39 百的 「 在主要 SC (SC1) 上啓動錯 [誤修復」](#page-54-0)。

欲開始類型 1 升級,請繼續執行第 7 頁的 「 下載 SMS 軟體 」。

## <span id="page-21-0"></span>執行類型 2 安裝

若要從 Solaris 8 和 SMS 1.1 軟體*升級* 到 Solaris 9 作業環境和 SMS 1.2 軟體,或從 SMS 1.2 s8 升級到 SMS 1.2 s9 軟體,請執行以下程序:

- 下載 SMS 1.2\_s9 套裝軟體。請參閱第 7 [頁的 「從網站下載軟體」或](#page-22-1)第 8 [頁的 「從](#page-23-0) CD-ROM [上下載軟體」](#page-23-0)。
- 備份 SMS 軟體。請參閱第 9 [頁的 「備份](#page-24-0) SMS 環境」。

在主要 SC (SC0) 關閉錯誤修復。

在備用 SC (SC1) 上停止 SMS。

使用 smsbackup 備份目前的 SMS 軟體。

- 在備用 SC (SC1) 上重新安裝或升級 SMS 1.2\_s9 軟體。請參閱第 11 [頁的「欲使用](#page-26-1) Web Start 安裝 SMS [套裝軟體」或](#page-26-1)第 16 [頁的 「欲手動安裝](#page-31-0) SMS 套裝軟體」。
- 復原 SMS 1.1 配置。請參閱第 19 [頁的 「在備用](#page-34-0) SC 上復原 SMS 配置」。

在備用 SC (SC1) 上從 SMS 1.1 交換版本至 SMS 1.2。

在備用 SC 上復原您的 SMS 1.1 配置。

- 在備用SC (SC1) 上配置MAN網路。請參閱第21[頁的「在備用](#page-36-0)SC上配置MAN網路」。
- 為備用 SC (SC1) 配置您的 SMS 使用者群組。請參閱第 39 [頁的 「新增使用者至](#page-54-2)  $SMS + \circ$  $SMS + \circ$
- 升級 Solaris 9 作業環境。請參考 《*Solaris 9* 安裝指南》取得詳細的安裝指示。
- 交換控制至備用 SC。請參閱第 26 [頁的 「交換控制至備用](#page-41-2) SC」。
- 在新的主要 SC 上更新SC 和 CPU Flash PROM。請參閱第27 [頁的「在備用](#page-42-0) SC 和系統板 上更新 [Flash PROM](#page-42-0)」。
- 重新安裝之前的主要 SC。請參閱第 28 [頁的 「重新安裝或升級之前的主要](#page-43-0) SC」。

在之前的主要 SC (SC0) 上使用 smsbackup 備份目前的 SMS 軟體。

在之前的主要 SC (SC0) 上安裝 SMS 1.2\_s9 套裝軟體。

■ 在之前的主要 SC 上復原 SMS 1.1 配置。請參閱第 30 [頁的「在之前的主要](#page-45-2) SC 上復原 SMS [配置」](#page-45-2)。

在之前的主要 SC 上從 SMS 1.1 交換版本至 SMS 1.2。

在之前的主要 SC (SC0) 上復原 SMS 1.1 配置。

- 在之前的主要 SC (SC0) 上配置 MAN 網路。請參閱第 32 [頁的「在之前的主要](#page-47-0) SC 上配 置 MAN [網路」](#page-47-0)。
- 為之前的主要 SC (SC0) 配置您的 SMS 使用者群組。請參閱第 39 [頁的「新增使用者至](#page-54-2) [SMS](#page-54-2)」。
- 升級 Solaris 9 作業環境。請參考 《*Solaris 9* 安裝指南》取得詳細的安裝指示。
- 重新啓動之前的主要 (SC0)。第 37 頁的 「重新啓動之前的主要 SC」。
- 在主要 SC (SC0) 上更新 Flash PROM。請參閱第 38 [頁的 「在之前的主要](#page-53-0) SC 上更新 [Flash PROM](#page-53-0)」。
- 在主要 SC (SC0) 開啓錯誤修復。請參閱第 39 頁的 「 在主要 SC (SC1) 上啓動錯誤修 [復」。](#page-54-0)

欲開始類型 2 升級,請繼續執行第 7 頁的「 下載 SMS 軟體 」。

## <span id="page-22-0"></span>下載 SMS 軟體

您可以從網路或 Sun Computer Systems Supplement CD 光碟中取得 SMS 軟體。

<span id="page-22-1"></span>▼ 從網站下載軟體

- 1. 使用網路瀏覽器至 http://www.sun.com/servers/sw/
- 2. 按一下 System Management Services (SMS) 連結。
- 3. 按一下 Click here to download 連結。 所要下載的檔案名為 sms\_1\_2\_sparc.zip。
- 4. 以超級使用者的身份登入 SC。
- 5. 將目錄變更至您下載軟體的位置:

sc1:# **cd** */* 下載目錄

6. 欲解壓縮下載的檔案,請鍵入:

```
sc1:# unzip sms_1_2_sparc.zip
```
SMS 1.2 套裝軟體位於

/  $\overline{\it{F}}$ 藪目錄/sms <code>1 2</code> sparc/System Management Services <code>1.2/Product</code>。

7. 請繼續執行第 9 [頁的 「備份](#page-24-0) SMS 環境」。

#### <span id="page-23-0"></span>▼ 從 CD-ROM 上下載軟體

1. 將 "Software Supplement for the Solaris 9 Operating Environment CD-ROM" 插入 CD-ROM 光碟機中。

請等待 Volume Manager 裝載 CD-ROM。

SMS 1.2 套裝軟體位於 /cdrom/cdrom0/System\_Management\_Services\_1.2/Product。

- 2. 以超級使用者的身份登入系統控制器。
- 3. 切換至產品安裝目錄:

sc1: # **cd /cdrom/cdrom0/System\_Management\_Services\_1.2/Product**

<span id="page-23-1"></span>4. 請繼續執行第 9 [頁的 「備份](#page-24-0) SMS 環境」。

## 將 SC 同步化

在重新安裝前,您在初次安裝或升級任何軟體時都需確認 SC 在同步狀態。如果沒進行 確認,則可能會造成領域當機或 dstop。

- <span id="page-23-2"></span>▼ 將 SC 同步化
	- 1. 驗證已啟動錯誤修復:

```
sc1:SMS 使用者 :> /opt/SUNWSMS/bin/showfailover -v 
SC Failover Status: ACTIVE
Clock Phase Locked: ............YES
...(Status continued)....
```
若錯誤修復已停用,請將其啟動:

sc1:*SMS* 使用者 :> **/opt/SUNWSMS/bin/setfailover on**

2. 驗證已複製所有檔案:

```
sc1:SMS 使用者 :> /opt/SUNWSMS/bin/showdatasync -Q
sc1:SMS 使用者 :>
```
在佇列中應該看不到任何檔案。如果佇列中有檔案,您必須等到它們複製完畢之後才能 繼續進行。

<span id="page-24-0"></span>3. 請繼續執行第 9 [頁的 「備份](#page-24-0) SMS 環境」。

### 備份 SMS 環境

若此 SC 有正在運作的 SMS 環境,您應該在重新安裝 SMS 軟體之前執行下列步驟:

<span id="page-24-1"></span>▼ 欲備份 SMS 環境

在主要 SC 上:

- 1. 請確定您的配置是穩定的。 所謂穩定,是指在重新安裝或升級的過程中,既沒有正在執行的指令也沒有硬體變更。
- 2. 以具 platadmn 權限的使用者登入主要 SC。
- 3. 關閉錯誤修復:

sc0:*SMS* 使用者 :> **/opt/SUNWSMS/bin/setfailover off**

在備用 SC 上:

- 1. 以超級使用者的身份登入備用 SC。
- 2. 在備用 SC (SC1) 上停止 SMS:

sc1:# **/etc/init.d/sms stop**

3. 在備用 SC 上備份系統。

開始安裝程序之前,須先執行 smsbackup 指令或讓磁碟能夠存取最新的 smsbackup 檔案 (sms\_backup.X.X.cpio) 的副本。

sc1:# **/opt/SUNWSMS/bin/smsbackup** 目錄名稱

其中:

*目錄名稱* 是用來建立備份檔案的目錄名稱。*目錄名稱* 需要檔案的完全路徑名稱。此檔案 可以存在於您具備讀取 / 寫入權限之系統、連線網路,或磁帶裝置上的任何目錄。若無 指定*目錄名稱*,備份檔案就會建立在 /var/tmp 目錄中。

指定的目錄名稱 裝載方式須與 UFS 檔案系統相同。指定 TMPFS 檔案系統 (例如 /tmp)將會造成 smsbackup 錯誤。若您不確定*目錄名稱* 的裝載方式是否和 UFS 檔案 系統相同,請鍵入:

sc1:# **/usr/bin/df -F ufs** 目錄名稱

UFS 檔案系統會傳回目錄資訊。其他任何類型的檔案系統將會傳回警告。

## <span id="page-25-0"></span>在備用 SC 上 SMS 軟體的類型 1 安裝或升級

注意 – 只有在您執行類型 1 安裝時才需現在執行此項操作。否則,請繼續執行第 11 [頁](#page-26-0) 的 「安裝 SMS [套裝軟體」](#page-26-0)。

### <span id="page-25-1"></span>▼ 升級 Solaris 作業環境

1. 根據 Solaris 安裝指示安裝或升級 Solaris 9 作業環境。欲知詳細的安裝指示,請參考 《*Solaris 9 09/02* 安裝指南》。

以下各節的指示假設您系統所執行的是 Solaris 9 作業環境的完整發行軟體群組 (或更 新版本)。SMS 1.2\_s9 並不執行比 Solaris 9 09/02 *舊* 的軟體版次或比完整發行等級*更低* 的軟體群組。您必須依照各個增補程式的指示安裝所有相關的增補程式。

注意 – 您必須在系統控制器上重新安裝 Solaris 作業環境時選擇英文 'C' 語言環境。SMS 在 SC 上不支援英文以外的 Solaris 語言環境。

2. 一旦您的作業環境安裝成功,則請繼續執行第 11 [頁的 「安裝](#page-26-0) SMS 套裝軟體」。

## <span id="page-26-0"></span>安裝 SMS 套裝軟體

欲安裝 SMS 套裝軟體,請依照第 11 [頁的 「欲使用](#page-26-1) Web Start 安裝 SMS 套裝軟體」或 第 16 [頁的 「欲手動安裝](#page-31-0) SMS 套裝軟體」程序中的步驟進行。

#### <span id="page-26-1"></span>▼ 欲使刖 Web Start 安裝 SMS 套裝軟體

您可從網站上或 CD-ROM 使用 Web Start 進行重新安裝。

- 1. 以超級使用者的身份登入備用 SC。
- 2. 在您目前的主機上設定 DISPLAY 環境變數。 若爲  $sh(1)$  或  $ksh(1)$ , 請鍵入:

sc1: # **DISPLAY=** 主機名稱 **:0** sc1: # export DISPLAY

其中:

主機名稱 為用於顯示 Web Start 圖形之電腦的主機名稱。 若為 csh $(1)$ ,請鍵入:

sc1: # **setenv DISPLAY** 主機名稱 **:0.0**

其中:

主*機名稱* 為用於顯示 Web Start 圖形之電腦的主機名稱。

- 3. 切換至 SMS 1.2 套裝軟體所在的目錄:
	- 若您由網站下載軟體:

sc1: # **cd /** 下載目錄 **/sms\_1\_2\_sparc/**

■ 若您從 CD-ROM 安裝軟體:

sc1: # **cd /cdrom/cdrom0**

4. 啟動 Web Start,請鍵入:

sc1: # **./installer**

#### Welcome 畫面出現:

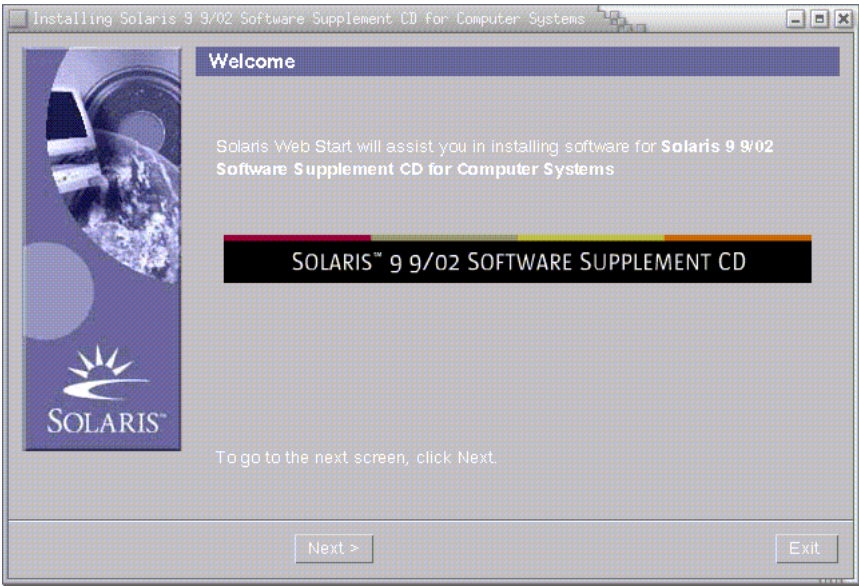

5. 按一下 「下一 #, (Next)」。

出現語言環境選擇對話框:

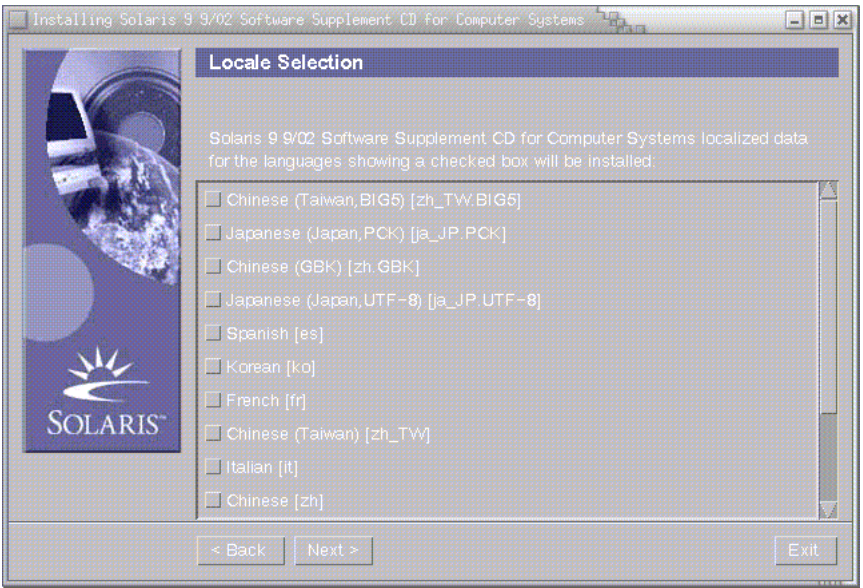

注意 – SMS 1.2 只有英文版本,沒有其他語言版本。預設值為英文,請勿 勾選語言方 塊。按一下 「下一步 (next)」。

6. 按一下 「下一步 (Next)」。

Product Selection 對話框出現:

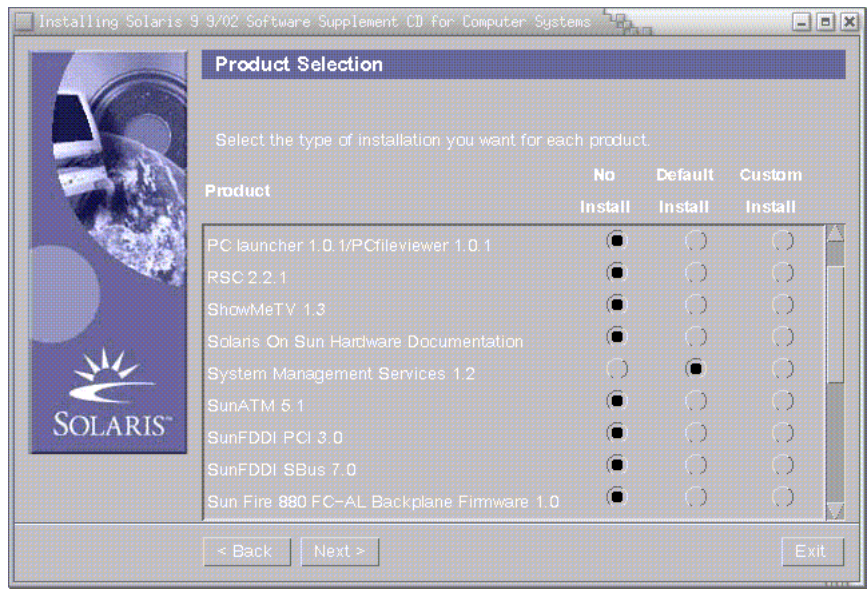

請確定除了 SMS 以外的產品都設為 No Install。選擇以 Default Install 安裝 SMS。

7. 按一下 「下一步 (Next)」。

Ready to Install 對話框出現:

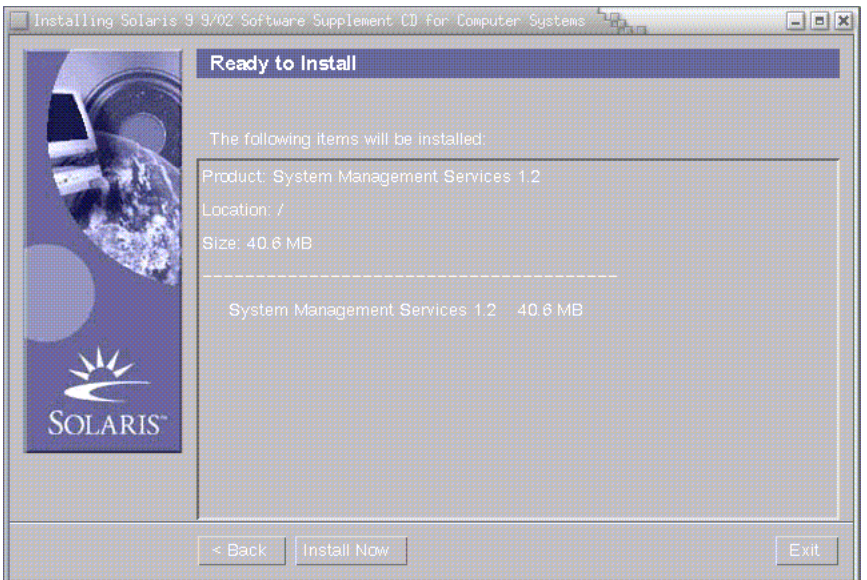

8. 確認系統上的可用空間能滿足 Ready to Install 對話框中的空間需求。

$$
scl: \# df - lk /
$$

注意 – Web Start 會自動將 《System Management Services (SMS) Reference Manual (線 上說明手冊)》安裝於 /opt/SUNWSMS/man/sman1m 中。如要避免衝突,請勿 變更 此位置。

#### 9. 幻選 Install Now。

Installing 畫面出現:

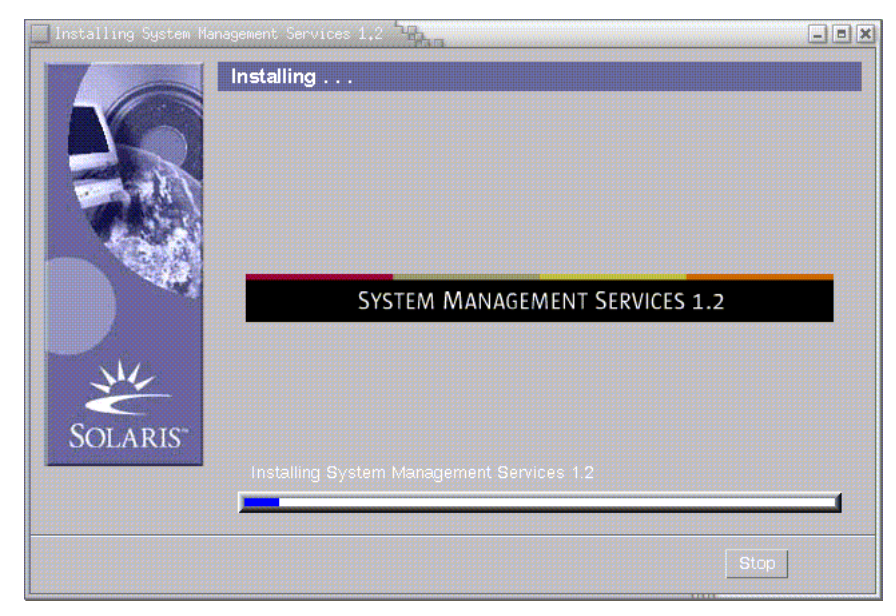

安裝程序完成後,畫面上會出現 Installation Summary 對話框。

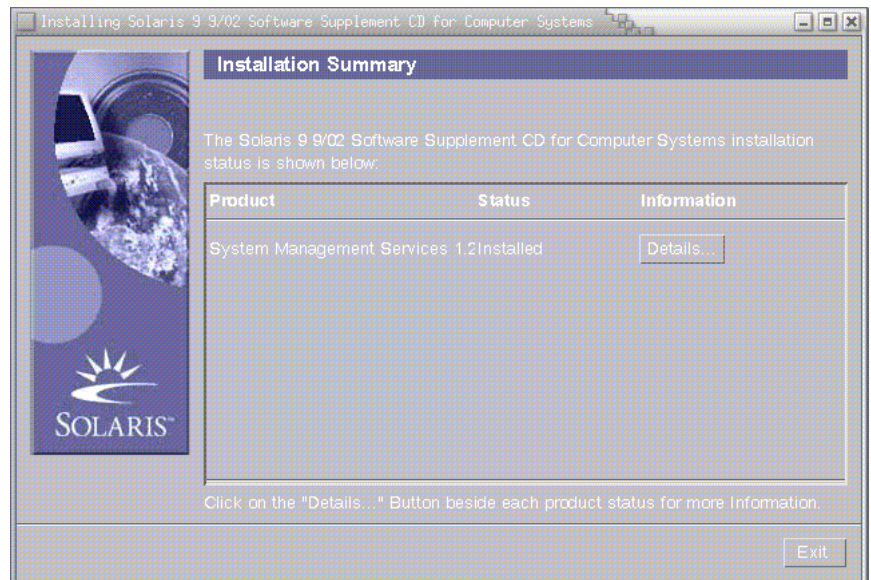

10. 按一下 「離開 (Exit)」。

- 11. 除非特別在增補程式說明中註明,您可套用任何的相關增補程式。 請參閱第 54 [頁的 「增補程式」。](#page-69-0)當增補程式已順利安裝完畢後,請繼續執行[步驟](#page-40-0) 10。
- 12. 請繼續執行第 19 [頁的 「欲復原](#page-34-1) SMS 配置」。

#### <span id="page-31-0"></span>▼ 欲手動安裝 SMS 套裝軟體

- 1. 以超級使用者的身份登入備用 SC。
- 2. 切換至 SMS 1.2 套裝軟體所在的目錄:
	- 若您由網站下載軟體,請鍵入:

sc1: # **cd /** 下載目錄 **/sms\_1\_2\_sparc/System\_Management\_Services\_1.2/Product**

■ 若您從 CD-ROM 安裝軟體;請將 Solaris 9 Supplemental CD 放入 SC 的 CD-ROM 光碟 機,並鍵入:

sc1: # **cd /cdrom/cdrom0/System\_Management\_Services\_1.2/Product**

注意 – pkgadd(1M) 指令會自動將 《System Management Services (SMS) Reference Manual (線上說明手冊)》安裝於 /opt/SUNWSMS/man/sman1m 中。如要避免衝突, 請勿 變更此位置。

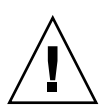

警告 – 您必須先 安裝 SUNSMSr 套裝軟體,然後才能*再* 安裝 SUNWSMSop 套裝軟體。 在安裝完這兩個軟體後,其他所有套裝軟體的安裝順序則沒有限定。

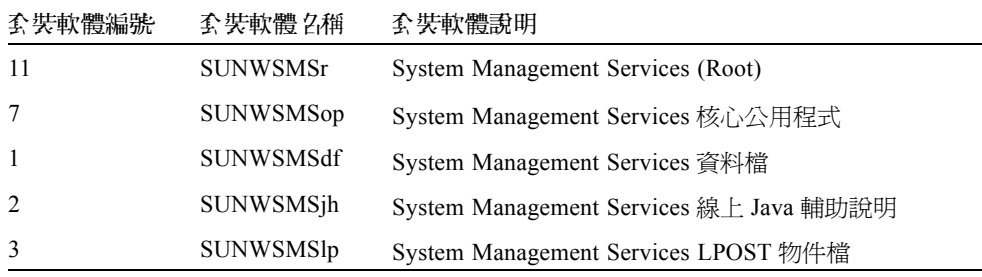

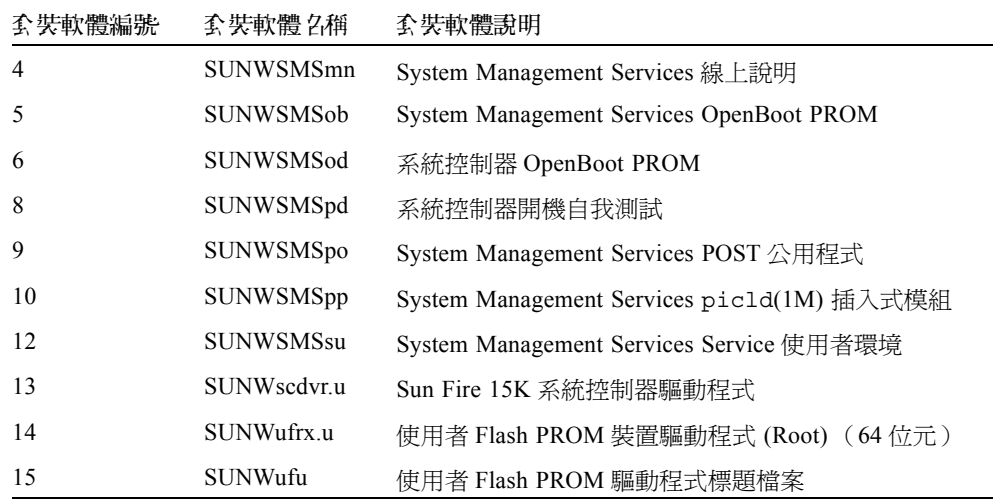

3. 使用 pkgadd(1M) 指令新增套裝軟體。

sc1: # **pkgadd -d .**

系統顯示可用套裝軟體清單。

```
The following packages are available:
1 SUNWSMSdf System Management Services Data Files
        (sparc) 1.2.0,REV=2001
 2 SUNWSMSjh System Management Services On-Line Javahelp
        (sparc) 1.2.0,REV=2001
3 SUNWSMSlp System Management Services LPOST object files
        (sparc) 25.0.0,REV=2.0.0
 4 SUNWSMSmn System Management Services On-Line Manual Pages
        (sparc) 1.2.0,REV=2001
5 SUNWSMSob System Management Services OpenBoot PROM 
         (sparc) 1.2.0,REV=2001
6 SUNWSMSod System Controller OpenBoot PROM
        (sparc) 1.2.0,REV=2001
7 SUNWSMSop System Management Services Core Utilities
        (sparc) 1.2.0,REV=2001
8 SUNWSMSpd System Controller Power On Self Test
        (sparc) 1.2.0,REV=2001
9 SUNWSMSpo System Management Services POST Utilities
        (sparc) 1.2.0,REV=2001
10 SUNWSMSpp System Management Services picld(1M) Plug-in Module
         (sparc) 1.2.0,REV=2001
11 SUNWSMSr System Management Services, (Root)
        (sparc) 1.2.0,REV=2001
12 SUNWSMSsu System Management Services Service User Environment
        (sparc) 1.2.0,REV=2001
13 SUNWscdvr.u Sun Fire 15K System Controller drivers
        (sparc) 1.2.0,REV=2001
14 SUNWufrx.u User Flash PROM Device Driver (64-bit), (Root)
        (sparc) 2.0,REV=2001
15 SUNWufu User Flash PROM Device Driver Header Files
       (sparc) 2.0,REV=2001
```
#### 4. 輸入您要安裝的套裝軟體編號清單,並以逗點分隔。

在本範例中,11 及 7 分別為 SUNSMSr 與 SUNWSMSop,必須列為清單的第一及第二個。

Select package(s) you wish to process (or 'all' to process all packages). (default: all) [?,??,q]: **11,7,1-6,8-10,12-15**

5. 對所有要'支'裝的套 裝軟體詢問皆回答 y (是)。

6. 驗證所有套裝軟體都已完全安裝。

sc1: # **pkginfo -c SMS**

#### sc1: # **pkginfo -i SUNWufrx SUNWufu**

7. (選擇性的)列出任何部份安裝的套裝軟體名稱。

sc1: # **pkginfo -p**

如果列示了任何套裝軟體,請將其移除並重新安裝。如果這樣做仍無法修正問題,請與 您的 Sun 服務代表聯繫。

- 8. 您已手動完成安裝套裝軟體。
- 9. 除非特別在增補程式說明中註明, 您可套用任何的相關增補程式。 請參閱第 54 [頁的 「增補程式」。](#page-69-0)當增補程式已順利安裝完畢後,請繼續執行[步驟](#page-34-2) 10。
- <span id="page-34-2"></span>10. 請繼續執行第 19 [頁的 「欲復原](#page-34-1) SMS 配置」。

## 在備用 SC 上復原 SMS 配置

#### <span id="page-34-1"></span><span id="page-34-0"></span>▼ 欲復原 SMS 配置

1. 復原 SMS 配置。

注意 – 您的系統必須安裝 Patch 112547,才能使 smsrestore 正常運作。

若為重新安裝或類型 1 安裝:

執行 smsrestore 以復原 smsbackup 檔案,然後繼續執行第 21 [頁的 「使用](#page-36-1) smsconfig(1M) 配置 [Management Network \(MAN\)](#page-36-1)」。

sc1:# **/opt/SUNWSMS/bin/smsrestore** 檔案名稱

其中:

檔案名稱 是由 smsbackup(1M) 所建立之備份檔案的完整路徑。檔案名稱 必須包含檔案 的完整路徑名稱。此檔案可以存在於系統、連線網路及磁帶裝置等任何地方。若未指定 *檔案名稱*, 您將會收到錯誤訊息。

注意 – 一旦 smsrestore 完成,您將看到下列訊息:"Please set the desired SMS failover state." (「請設定所要的 SMS 錯誤修復狀態。」)忽略此訊息。

#### 若為類型 2 安裝:

執行 smsversion,然後執行 smsrestore。

```
sc1:#/opt/SUNWSMS/bin/smsversion 
smsversion: Active SMS version <1.1> 
smsversion: SMS version 1.2 installed 
smsversion: SMS version 1.2 installed 
Please select from one of the following installed SMS versions. 
1) 1.1 
2) 1.2 
3) Exit 
Select version: 2
You have selected SMS Version 1.2
Is this correct? [y,n] y
smsversion: Upgrading SMS from <1.1> to <1.2>.
To move to a different version of SMS an archive of
critical files will be created.What is the name of
the directory or tape device where the archive will be stored? 
[/var/tmp][return]
smsversion: Backup configuration file created: 
/var/tmp/sms_backup.1.1.cpio
smsversion: Switching to target version <1.2>.
smsversion: New Version <1.2> Active
smsversion: Active SMS version <1.2>
To use the previous SMS configuration settings type: 
smsrestore /var/tmp/sms_backup.1.1.cpio
NOTE: When switching to another SMS version, the user must choose
  (via use of smsrestore) to restore the configuration settings
 from the previously active version.
```
sc1:# **/opt/SUNWSMS/bin/smsrestore** 檔案名稱

其中:

*檔案名稱* 是由 smsbackup(1M) 所建立之備份檔案的完整路徑。*檔案名稱* 必須包含檔案 的完整路徑名稱。此檔案可以存在於系統、連線網路及磁帶裝置等任何地方。若未指定 *檔案名稱*,您將會收到錯誤訊息。
注意 – 一旦 smsrestore 完成,您將看到下列訊息:"Please set the desired SMS failover state." (「請設定所要的 SMS 錯誤修復狀態。」)忽略此訊息。

2. 請繼續執行第 21 頁的「使用 smsconfig(1M) 配置 [Management Network \(MAN\)](#page-36-0)」。

## 在備用 SC 上配置 MAN 網路

- <span id="page-36-0"></span>▼ 使用 smsconfig(1M) 配置 Management Network (MAN) 要正確配置管理網路,您必須進行以下動作:
	- 執行 **smsconfig -m**
	- 編輯 /etc/nsswitch.conf
	- 編輯您的 Solaris Naming 軟體。
	- 重新啓動 SC。
	- 1. 請確定您已閱讀並填好在 《*Sun Fire 15K/12K System Site Planning Guide*》中的資訊。

注意 – 如使用 NONE 做爲*網路 ID*,就可將領域排除在 I1 網路配置之外。這僅適用於 I1 網路。

- 2. 請參閱 smsconfig(1M) 線上說明手冊。
- 3. 以超級使用者的身份登入備用 SC。
- 4. 要顯示、檢視或變更 Management Network 設定,請鍵入:

sc1: # **/opt/SUNWSMS/bin/smsconfig -m**

5. 請根據您在 《*Sun Fire 15K/12K System Site Planning Guide*》中取得有關您站台的資訊 來回答問題。

以下範例顯示 IPv4 並接受 Solaris 9 Supplemental CD 中提供的預設設定。IPv6 網路的 例子稍有不同。netmasks 將不會有提示符號,且除 /etc/hosts 之外, /etc/ipnodes 也將被修改。

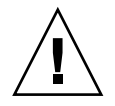

警告 – 下例中顯示的 IP 位址*僅爲範例*。關於如何取得網路的有效 IP 位址,請參閱 《*Sun Fire 15K/12K System Site Planning Guide*》。使用無效的網路 IP 位址可能會在某些 情形下造成系統無法開機!

注意 – 外部網路在每部 SC 上供錯誤修復、hme0 和 eri1 的 IP 位址必須是獨一無二的。 兩部 SC 上的浮動 IP 位址是一樣的。

欲取得更多 smsconfig -m 的相關資訊,請參考 《*System Management Services (SMS) 1.2 Administrator Guide for the Sun Fire 15K/12K Systems*》的 「MAN 配置」一節和 smsconfig 線上說明手冊。

#### sc1: # **smsconfig -m**

```
The platform name identifies the entire host machine to the SMS
 software. The platform name occupies a different name space than
 domain names (hostnames of bootable systems). 
What is the name of the platform this SMS will service [sun15]? 
sun15
Configuring the External Network for Community C1
Do you want to define this Community? [y,n] y
Enter NICs associated with community C1 [hme0 eri1]: [Return]
Enter Logical/Floating IP hostname for community C1 [sun15-sc-
C1]: [Return]
Enter IPMP IP address for sun15-sc-C1:10.1.1.50
Enter Netmask for community C1: 255.255.255.0
Enter IPMP hostname for community C1 failover address [sun15-sc0- 
C1-failover]:[Return]
Enter IPMP IP address for sun15-sc0-C1-failover:10.1.1.51
Enter IPMP hostname for hme0 [sun15-sc0-hme0]:[Return]
Enter IPMP IP address for hme0: 10.1.1.52
Enter IPMP hostname for eri1 [sun15-sc0-eri1]:[Return]
Enter IPMP IP address for sun15-sc0-eri1: 10.1.1.53
Hostname IP Address (platform=sun15)
-------- ----------
sun15-sc-C1 10.1.1.50
sun15-sc0-C1-failover 10.1.1.51
sun15-sc0-hme0 10.1.1.52
sun15-sc0-eri1 10.1.1.53
Do you want to accept these network settings? [y,n] y
Configuring the External Network for Community C2
```

```
Do you want to define this Community? [y,n] n
Configuring I1 Management Network - 'I1' is the Domain to SC MAN.
MAN I1 Network Identification
Enter the IP network number (base address) for the I1 network: 
10.2.1.0
Enter the netmask for the I1 MAN network 
[255.255.255.224]:[Return]
Hostname IP Address (platform=sun15)
-------- ----------
netmask-i1 255.255.255.224
sun15-sc-i1 10.2.1.1
sun15-a 10.2.1.2
sun15-b 10.2.1.3
sun15-c 10.2.1.4
sun15-d 10.2.1.5
sun15-e 10.2.1.6
sun15-f 10.2.1.7
sun15-g 10.2.1.8
sun15-h 10.2.1.9
sun15-i 10.2.1.10
sun15-j 10.2.1.11
sun15-k 10.2.1.12
sun15-1 10.2.1.13
sun15-m 10.2.1.14
sun15-n 10.2.1.15
sun15-o 10.2.1.16
sun15-p 10.2.1.17
sun15-q 10.2.1.18
sun15-r 10.2.1.19
Do you want to accept these network settings? [y,n] y
Configuring I2 Management Network - 'I2' is for SC to SC MAN.
MAN I2 Network Identification
Enter the IP network number (base address) for the I2 network: 
10.3.1.0
Enter the netmask for the I2 MAN network 
[255.255.255.252]:[Return] 
Hostname IP Address (platform=sun15)
-------- ---------- 
netmask-i2 255.255.255.252 
sun15-sc0-i2 10.3.1.1 
sun15-sc1-i2 10.3.1.2
```

```
Do you want to accept these settings? [y,n] y
Creating /.rhosts to facilitate file propagation...done 
MAN Network configuration modified!
Changes will take effect on next reboot.
The following changes are about to be applied to the "/etc/hosts" 
hosts file.
----------------------
ADD: 10.2.1.2 sun15-a #smsconfig-entry#
ADD: 10.2.1.3 sun15-b #smsconfig-entry#
ADD: 10.2.1.4 sun15-c #smsconfig-entry#
ADD: 10.2.1.5 sun15-d #smsconfig-entry#
ADD: 10.2.1.6 sun15-e #smsconfig-entry#
ADD: 10.2.1.7 sun15-f #smsconfig-entry#
ADD: 10.2.1.8 sun15-g #smsconfig-entry#
ADD: 10.2.1.9 sun15-h #smsconfig-entry#
ADD: 10.2.1.10 sun15-i #smsconfig-entry#
ADD: 10.2.1.11 sun15-j #smsconfig-entry#
ADD: 10.2.1.12 sun15-k #smsconfig-entry#
ADD: 10.2.1.13 sun15-l #smsconfig-entry#
ADD: 10.2.1.14 sun15-m #smsconfig-entry#
ADD: 10.2.1.15 sun15-n #smsconfig-entry#
ADD: 10.2.1.16 sun15-o #smsconfig-entry#
ADD: 10.2.1.17 sun15-p #smsconfig-entry#
ADD: 10.2.1.18 sun15-q #smsconfig-entry#
ADD: 10.2.1.19 sun15-r #smsconfig-entry#
ADD: 10.2.1.1 sun15-sc-i1 #smsconfig-entry#
ADD: 10.1.1.50 sun15-sc-C1 #smsconfig-entry#
ADD: 10.1.1.51 sun15-sc0-C1-failover #smsconfig-entry#
ADD: 10.1.1.52 sun15-sc0-hme0 #smsconfig-entry#
ADD: 10.1.1.53 sun15-sc0-eri1 #smsconfig-entry#
ADD: 10.3.1.1 sun15-sc0-i2 #smsconfig-entry#
ADD: 10.3.1.2 sun15-sc1-i2 #smsconfig-entry#
----------------------
Update the hosts file, "/etc/hosts", with these changes? [y,n] y
Hosts file "/etc/hosts" has been updated.
The following information is about to be applied to the 
"/etc/netmasks" file.
----------------------
ADD network: 10.1.10.50, mask: 255.255.255.0
ADD network: 10.2.1.0, mask: 255.255.255.224
ADD network: 10.3.1.0, mask: 255.255.255.224
----------------------
Update the netmasks file, "/etc/netmasks", with these changes? 
[y,n] y
Netmasks files "etc/netmasks" has been updated.
sc1:#
```
注意 – 使用 smsconfig -m 在一部 SC 上變更網路配置以後,必須在另一部 SC 上做同 樣的變更。網路配置無法自動複製。

- 6. 為 SMS 配置 2,稱服務
- 7. 以超級使用者的身份登入 SC。
- 8. 編輯 /etc/nsswitch.conf 檔案。
	- a. password、group、hosts、netmasks 及 ethers 的第一項應為 files。列出 其他使用中的名稱服務,例如 nis 或 DNS。

以下範例顯示在備用 SC 上 /etc/nsswitch.conf 檔案中的部份正確內容。檢查 資料庫項目的順序是,先輸入 files 再輸入名稱服務。

```
sc1: # vi /etc/nsswitch.conf
...
passwd: files nis
group: files nis
...
hosts: files nis
...
netmasks: files nis
...
ethers: files nis
```
注意 – smsconfig 會自動更新 /etc/netmasks 及 /etc/inet/hosts 檔案的所有私 人主機名稱及 SC 邏輯位址。

- 9. 適當地更新 Solaris Naming 軟體 (如 NIS、NIS+、DNS 等等)。
- 10. 配置 SMS 群組。請參閱第 41 頁的 「新增使用者至 SMS [群組並配置目錄存取」。](#page-56-0)

注意 – 如要正確設定 ACL,您必須使用 smsconfig -a 重新移入使用者群組。手動編 輯或複製舊有的 /etc/group 可以限制或拒絕使用者存取。

11. 在新增使用者至 SMS 群組之後:

若您正執行重新安裝或類型 1 安裝,請繼續執行第 26 [頁的 「欲交換控制至備用](#page-41-0) SC」。 若您正執行類型 2 安裝,請繼續執行第 26 [頁的 「欲升級](#page-41-1) Solaris 作業環境」。

## 在備用 SC 上 Solaris 作業環境的類型 2 升級

注意 – 只有在您執行類型 2 安裝時才需現在執行此項操作。否則,請繼續執行第 11 [頁](#page-26-0) 的 「安裝 SMS [套裝軟體」](#page-26-0)。

### <span id="page-41-1"></span>▼ 欲升級 Solaris 作業環境

1. 根據 Solaris 安裝指示安裝或升級 Solaris 9 作業環境。請參考 《*Solaris 9* 安裝指南》 取得詳細的安裝指示。

以下各節的指示假設您系統所執行的是 Solaris 9 作業環境的完整發行軟體群組 (或更 新版本)。SMS 1.2\_s9 並不執行比 Solaris 9 09/02 *舊* 的軟體版次或比兌整發行等級*更低* 的軟體群組。您必須依照各個增補程式的指示安裝所有相關的增補程式。

注意 – 您必須在系統控制器上重新安裝 Solaris 作業環境時選擇英文 'C' 語言環境。SMS 在 SC 上不支援英文以外的 Solaris 語言環境。

2. 一旦您的作業環境安裝成功,則請繼續執行第 26 [頁的 「欲交換控制至備用](#page-41-0) SC」。

## 交換控制至備用 SC

<span id="page-41-0"></span>▼ 欲交換控制至備用 SC

- 1. 以超級使用者身份登入主要 SC (SC0)。
- 2. 在主要 SC 上停止 SMS:

sc0:# **/etc/init.d/sms stop**

3. 資入備用 SC (SC1), 並切換到 OpenBoot PROM 提示符號。

```
sc1:# shutdown -y -g0 -i0
...[system message]
ok
```
4. 啟動備用 SC。

ok **boot -rv**

您必須重新啟動 SC 使變更生效。待系統重新啟動後,網路配置就完成而 SMS 將啟動, 然後 SC1 將會變成主要 SC。

5. 下一步:

若為重新安裝,請繼續執行第 28 [頁的 「欲重新安裝或升級之前的主要](#page-43-0) SC」。 若為類型 1 和類型 2 安裝,請繼續執行第 27 [頁的 「欲更新](#page-42-0) Flash PROM」。

## 在備用 SC 和系統板上更新 Flash PROM

### <span id="page-42-0"></span>▼ 欲更新 Flash PROM

當您升級 SMS 軟體時,您必須在兩部 SC 上更新 SC Flash PROM。您也必須在系統板 上更新 CPU Flash PROM。Flash PROM 的更新須在建立系統權限後立即進行。您必須 擁有平台權限才能執行 flashupdate(1M) 指令。

更新 Flash PROM 並非軟體重新安裝的必要程序。

注意 – 為了要更新您的 SC PROM,您必須存取下列驅動程式:

sc1:*#* **ls -l /dev/uflash**\* lrwxrwxrwx 1 root other 62 Oct 16 20:30 /dev/uflash0 -> ../devices/pci@1f,0/pci@1,1/ebus@1/flashprom@10,400000:uflash0 lrwxrwxrwx 1 root other 62 Oct 16 20:30 /dev/uflash1 -> ../devices/pci@1f,0/pci@1,1/ebus@1/flashprom@10,800000:uflash1

注意 – 若無法取得驅動程式,您必須以超級使用者的身份在每部 SC 上執行下列指令:

sc1:*#* **/usr/sbin/devfsadm -i uflash** 

1. 以具 platadmn 權限的使用者登入新的主要 SC。

2. 升級 SC Flash PROM。

使用 flashupdate 更新 SC PROM。

```
sc1:SMS 使用者 :> flashupdate -f /opt/SUNWSMS/firmware/SCOBPimg.di 
sc1/fp0
sc1:SMS 使用者 :> flashupdate -f /opt/SUNWSMS/firmware/SSCPOST.di 
sc1/fp1
```
欲知更多 flashupdate(1M) 的資訊,請參考 *《System Management Services (SMS) 1.2 Reference Manual for the Sun Fire 15K/12K Systems*》或 flashupdate 線上說明文件。

3. 升級 CPU Flash PROM。

使用 flashupdate 更新所有 CPU Flash PROM。

sc1:*SMS* 使用者 :> **flashupdate -f /opt/SUNWSMS/hostobjs/sgcpu.flash**  位置

欲知更多 flashupdate(1M) 的資訊,請參考 *《System Management Services (SMS) 1.2 Reference Manual for the Sun Fire 15K/12K Systems*》或 flashupdate 線上說明文件。

4. 出現 OpenBoot PROM 提示符號。

```
sc1:SMS 使用者 :> su - 
password: [superuser passwd]
sc1:# shutdown -y -g0 -i0
...[system message]
ok
```
5. 重新啟動 SC。請鍵入:

ok **boot -rv**

6. 請繼續執行第 28 [頁的 「欲重新安裝或升級之前的主要](#page-43-0) SC」。

## 重新安裝或升級之前的主要 SC

- <span id="page-43-0"></span>▼ 欲重新安裝或升級之前的主要 SC
	- 1. 以超級使用者的身份登入之前的主要 SC。

2. 在之前的主要 SC (SC0) 上備份系統。

開始安裝程序之前,須先執行 smsbackup 指令或讓磁碟能夠存取最新的 smsbackup 檔案 (sms\_backup.X.X.cpio) 的副本。

sc0:# **/opt/SUNWSMS/bin/smsbackup** 目錄名稱

其中:

*目錄名稱* 是用來建立備份檔案的目錄名稱。*目錄名稱* 需要檔案的完全路徑名稱。此檔案 可以存在於您具備讀取 / 寫入權限之系統、連線網路,或磁帶裝置上的任何目錄。若無 指定*目錄名稱*,備份檔案就會建立在 /var/tmp 目錄中。

指定的目錄名稱 裝載方式須與 UFS 檔案系統相同。指定 TMPFS 檔案系統 (例如 /tmp)將會造成 smsbackup 錯誤。若您不確定*目錄名稱* 的裝載方式是否和 UFS 檔案 系統相同,請鍵入:

sc0:# **/usr/bin/df -F ufs** 目錄名稱

UFS 檔案系統會傳回目錄資訊。其他任何類型的檔案系統將會傳回警告。

3. 下一步:

若為類型 1 安裝,請繼續執行第 10 [頁的 「在備用](#page-25-0) SC 上 SMS 軟體的類型 1 安裝或升 [級」。](#page-25-0)

若為重新安裝或類型 2 安裝,請繼續執行第 30 [頁的 「在之前的主要](#page-45-0) SC 上安裝 SMS 1.2 [軟體」。](#page-45-0)

## 在之前的主要 SC 上 Solaris 作業環境的類型 1 安裝

注意 – 只有在您執行類型 1 安裝時才需現在執行此項操作。否則,請繼續執行第 [30](#page-45-0) 頁 [的 「在之前的主要](#page-45-0) SC 上安裝 SMS 1.2 軟體」。

#### ▼ 升級 Solaris 作業環境

1. 根據 Solaris 安裝指示安裝或升級 Solaris 9 作業環境。請參考 《*Solaris 9* 安裝指南》 取得詳細的安裝指示。

下節的安裝說明假設您的系統所執行的是 Solaris 9 作業環境的完整分佈軟體群組 (或 更新版本)。SMS 1.2 無法在比 Solaris 9 09/02 *舊* 的軟體版次下,或是比兌整分佈等級 更低 的軟體群組下執行。您必須依照各個增補程式的指示安裝所有相關的增補程式。

注意 – 您必須在系統控制器上重新安裝 Solaris 作業環境時選擇英文 'C' 語言環境。SMS 在 SC 上不支援英文以外的 Solaris 語言環境。

2. 一旦您的作業環境安裝成功,則請繼續執行第 30 [頁的 「欲安裝](#page-45-1) SMS 1.2 軟體」。

## 在之前的主要 SC 上安裝 SMS 1.2 軟體

#### <span id="page-45-1"></span><span id="page-45-0"></span>▼ 欲5'裝 SMS 1.2 軟體

1. 在之前的主要 SC (SC0) 上使用 Web Start 或 CD-ROM 來安裝 SMS 套裝軟體。

欲在之前的主要 SC 上安裝 SMS 套裝軟體,請參閱第 11 頁的 「 欲使用 Web Start 安裝 SMS 套裝軟體 」或第 16 [頁的 「欲手動安裝](#page-31-0) SMS 套裝軟體 」, 並用您看到的備用 SC 替 代主要 SC。

欲在備用 SC 上裝載 CD-ROM,請參閱第 60 [頁的 「在備用](#page-75-0) SC 上將 SMS 套裝軟體分享 [至主要](#page-75-0) SC」。

當您成功地退出 Web Start 或完成 SMS 套裝軟體的手動安裝並套用所有相關的增補程式 時,請繼續執行第 30 [頁的 「欲復原](#page-45-2) SMS 配置」。

## 在之前的主要 SC 上復原 SMS 配置

### <span id="page-45-2"></span>▼ 欲復原 SMS 配置

1. 在之前的主要 SC 上復原 SMS 配置。

注意 – 您的系統必須安裝 Patch 112547,才能使 smsrestore 正常運作。

若為重新安裝和類型 1 安裝:

執行 smsrestore。

sc0:#**/opt/SUNWSMS/bin/smsrestore** 檔案名稱

其中:

*檔案名稱* 是由 smsbackup(1M) 所建立之備份檔案的完整路徑。*檔案名稱* 必須包含檔案 的完整路徑名稱。此檔案可以存在於系統、連線網路及磁帶裝置等任何地方。若未指定 檔案名稱,您將會收到錯誤訊息。

注意 – 一旦 smsrestore 完成,您將看到下列訊息:"Please set the desired SMS failover state." (「請設定所要的 SMS 錯誤修復狀態。」)忽略此訊息。

#### 若為類型 2 安裝:

執行 smsversion,然後執行 smsrestore。

```
sc0:#/opt/SUNWSMS/bin/smsversion
smsversion: Active SMS version <1.1> 
smsversion: SMS version 1.2 installed 
smsversion: SMS version 1.2 installed 
Please select from one of the following installed SMS versions. 
1) 1.1 
2) 1.2 
3) Exit 
Select version: 2
You have selected SMS Version 1.2
Is this correct? [y,n] y
smsversion: Upgrading SMS from <1.1> to <1.2>.
To move to a different version of SMS an archive of
critical files will be created.What is the name of
the directory or tape device where the archive will be stored? 
[/var/tmp][return]
smsversion: Backup configuration file created: 
/var/tmp/sms_backup.1.1.cpio
smsversion: Switching to target version <1.2>.
smsversion: New Version <1.2> Active
smsversion: Active SMS version <1.2>
To use the previous SMS configuration settings type: 
smsrestore /var/tmp/sms_backup.1.1.cpio
NOTE: When switching to another SMS version, the user must choose
 (via use of smsrestore) to restore the configuration settings
  from the previously active version.
```
sc0:#**/opt/SUNWSMS/bin/smsrestore** 檔案名稱

#### 其中:

*檔案名稱* 是由 smsbackup(1M) 所建立之備份檔案的完整路徑。*檔案名稱* 必須包含檔案 的完整路徑名稱。此檔案可以存在於系統、連線網路及磁帶裝置等任何地方。若未指定 *檔案名稱*,您將會收到錯誤訊息。

注意 – 一旦 smsrestore 完成,您將看到下列訊息:"Please set the desired SMS failover state." (「請設定所要的 SMS 錯誤修復狀態。」)忽略此訊息。

2. 請繼續執行第 32 頁的 「使用 smsconfig(1M) 配置 [Management Network \(MAN\)](#page-47-0)」。

## 在之前的主要 SC 上配置 MAN 網路

<span id="page-47-0"></span>▼ 使月 smsconfig(1M) 配置 Management Network (MAN)

要正確配置管理網路,您必須進行以下動作:

- 執行 **smsconfig -m**
- 編輯 /etc/nsswitch.conf
- 編輯您的 Solaris Naming 軟體。
- 重新啓動 SC。
- 1. 請確定您已閱讀並填好在 《*Sun Fire 15K/12K System Site Planning Guide*》中的資訊。

注意 – 如使用 NONE 做為網路 *ID*,就可將領域排除在 I1 網路配置之外。這僅適用於 I1 網路。

- 2. 請參閱 smsconfig(1M) 線上說明手冊。
- 3. 以超級使用者的身份登入之前的主要 SC。
- 4. 叟顯示、檢視或變更 Management Network 設定,請鍵入:

sc0:# **/opt/SUNWSMS/bin/smsconfig -m**

5. 請根據您在 《*Sun Fire 15K/12K System Site Planning Guide*》中取得有關您站台的資訊 來回答問題。

以下範例顯示 IPv4 並接受 Solaris 9 Supplemental CD 中提供的預設設定。IPv6 網路的 例子稍有不同。netmasks 將不會有提示符號,且除 /etc/hosts 之外, /etc/ipnodes 也將被修改。

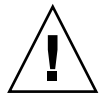

警書 – 下例中顯示的 IP 位址*僅爲範例*。關於如何取得網路的有效 IP 位址,請參閱 《*Sun Fire 15K/12K System Site Planning Guide*》。使用無效的網路 IP 位址可能會在某些 情形下造成系統無法開機!

注意 – 外部網路在每部 SC 上供錯誤修復、hme0 和 eri1 的 IP 位址必須是獨一無二的。 兩部 SC 上的浮動 IP 位址是一樣的。

欲取得更多 smsconfig -m 的相關資訊,請參考 《*System Management Services (SMS) 1.2 Administrator Guide for the Sun Fire 15K/12K Systems*》的 「MAN 配置」一節和 smsconfig 線上說明手冊。

sc0: # **smsconfig -m** The platform name identifies the entire host machine to the SMS software. The platform name occupies a different name space than domain names (hostnames of bootable systems). What is the name of the platform this SMS will service [sun15]? **sun15** Configuring the External Network for Community C1 Do you want to define this Community? [y,n] **y** Enter NICs associated with community C1 [hme0 eri1]: [**Return**] Enter Logical/Floating IP hostname for community C1 [sun15-sc-C1]:[**Return**] Enter IPMP IP address for sun15-sc-C1:**10.1.1.50** Enter Netmask for community C1: **255.255.255.0** Enter IPMP hostname for community C1 failover address [sun15-sc0- C1-failover]:[**Return**] Enter IPMP IP address for sun15-sc0-C1-failover:**10.1.1.51** Enter IPMP hostname for hme0 [sun15-sc0-hme0]:[**Return**] Enter IPMP IP address for hme0: **10.1.1.52** Enter IPMP hostname for eri1 [sun15-sc0-eri1]:[**Return**] Enter IPMP IP address for sun15-sc0-eri1: **10.1.1.53** Hostname IP Address (platform=sun15) -------- --------- sun15-sc-C1 10.1.1.50 sun15-sc0-C1-failover 10.1.1.51 sun15-sc0-hme0 10.1.1.52 sun15-sc0-eri1 10.1.1.53 Do you want to accept these network settings? [y,n] **y** Configuring the External Network for Community C2

```
Do you want to define this Community? [y,n] n
Configuring I1 Management Network - 'I1' is the Domain to SC MAN.
MAN I1 Network Identification
Enter the IP network number (base address) for the I1 network: 
10.2.1.0
Enter the netmask for the I1 MAN network 
[255.255.255.224]:[Return]
Hostname IP Address (platform=sun15)
-------- ----------
netmask-i1 255.255.255.224
sun15-sc-i1 10.2.1.1
sun15-a 10.2.1.2
sun15-b 10.2.1.3
sun15-c 10.2.1.4
sun15-d 10.2.1.5
sun15-e 10.2.1.6
sun15-f 10.2.1.7
sun15-g 10.2.1.8
sun15-h 10.2.1.9
sun15-i 10.2.1.10
sun15-j 10.2.1.11
sun15-k 10.2.1.12
sun15-1 10.2.1.13
sun15-m 10.2.1.14
sun15-n 10.2.1.15
sun15-o 10.2.1.16
sun15-p 10.2.1.17
sun15-q 10.2.1.18
sun15-r 10.2.1.19
Do you want to accept these network settings? [y,n] y
Configuring I2 Management Network - 'I2' is for SC to SC MAN.
MAN I2 Network Identification
Enter the IP network number (base address) for the I2 network: 
10.3.1.0
Enter the netmask for the I2 MAN network 
[255.255.255.252]:[Return] 
Hostname IP Address (platform=sun15)
-------- ---------- 
netmask-i2 255.255.255.252 
sun15-sc0-i2 10.3.1.1 
sun15-sc1-i2 10.3.1.2
```

```
Do you want to accept these settings? [y,n] y
Creating /.rhosts to facilitate file propagation...done 
MAN Network configuration modified!
Changes will take effect on next reboot.
The following changes are about to be applied to the "/etc/hosts" 
hosts file.
----------------------
ADD: 10.2.1.2 sun15-a #smsconfig-entry#
ADD: 10.2.1.3 sun15-b #smsconfig-entry#
ADD: 10.2.1.4 sun15-c #smsconfig-entry#
ADD: 10.2.1.5 sun15-d #smsconfig-entry#
ADD: 10.2.1.6 sun15-e #smsconfig-entry#
ADD: 10.2.1.7 sun15-f #smsconfig-entry#
ADD: 10.2.1.8 sun15-g #smsconfig-entry#
ADD: 10.2.1.9 sun15-h #smsconfig-entry#
ADD: 10.2.1.10 sun15-i #smsconfig-entry#
ADD: 10.2.1.11 sun15-j #smsconfig-entry#
ADD: 10.2.1.12 sun15-k #smsconfig-entry#
ADD: 10.2.1.13 sun15-l #smsconfig-entry#
ADD: 10.2.1.14 sun15-m #smsconfig-entry#
ADD: 10.2.1.15 sun15-n #smsconfig-entry#
ADD: 10.2.1.16 sun15-o #smsconfig-entry#
ADD: 10.2.1.17 sun15-p #smsconfig-entry#
ADD: 10.2.1.18 sun15-q #smsconfig-entry#
ADD: 10.2.1.19 sun15-r #smsconfig-entry#
ADD: 10.2.1.1 sun15-sc-i1 #smsconfig-entry#
ADD: 10.1.1.50 sun15-sc-C1 #smsconfig-entry#
ADD: 10.1.1.51 sun15-sc0-C1-failover #smsconfig-entry#
ADD: 10.1.1.52 sun15-sc0-hme0 #smsconfig-entry#
ADD: 10.1.1.53 sun15-sc0-eri1 #smsconfig-entry#
ADD: 10.3.1.1 sun15-sc0-i2 #smsconfig-entry#
ADD: 10.3.1.2 sun15-sc1-i2 #smsconfig-entry#
----------------------
Update the hosts file, "/etc/hosts", with these changes? [y,n] y
Hosts file "/etc/hosts" has been updated.
The following information is about to be applied to the 
"/etc/netmasks" file.
----------------------
ADD network: 10.1.10.50, mask: 255.255.255.0
ADD network: 10.2.1.0, mask: 255.255.255.224
ADD network: 10.3.1.0, mask: 255.255.255.224
----------------------
Update the netmasks file, "/etc/netmasks", with these changes? 
[y,n] y
Netmasks files "etc/netmasks" has been updated.
sc0:#
```
- 6. 為 SMS 配置名稱服務
- 7. 以超級使用者的身份登入 SC。
- 8. 編輯 /etc/nsswitch.conf 檔案。
	- a. password、group、hosts、netmasks 及 ethers 的第一項應為 files。列出 其他使用中的名稱服務,例如 nis 或 DNS。

以下範例顯示在備用 SC 上 /etc/nsswitch.conf 檔案中的部份正確內容。檢查 資料庫項目的順序是,先輸入 files 再輸入名稱服務。

```
sc0:# vi /etc/nsswitch.conf
...
passwd: files nis
group: files nis
...
hosts: files nis
...
netmasks: files nis
ethers: files nis
...
```
注意 – smsconfig 會自動更新 /etc/netmasks 及 /etc/inet/hosts 檔案的所有私 人主機名稱及 SC 邏輯位址。

- 9. 適當地更新 Solaris Naming 軟體 (如 NIS、NIS+、DNS 等等)。
- 10. 配置 SMS 群組。請參閱第 41 頁的 「新增使用者至 SMS [群組並配置目錄存取」。](#page-56-0)

注意 – 如要正確設定 ACL,您必須使用 smsconfig -a 重新移入使用者群組。手動編 輯或複製舊有的 /etc/group 可以限制或拒絕使用者存取。

11. 在新增使用者至 SMS 群組之後: 若為重新安裝或類型 1 安裝,請繼續執行第 37 [頁的 「欲重新啟動之前的主要](#page-52-0) SC」。

若為類型 2 安裝,請繼續執行第 37 [頁的 「欲升級](#page-52-1) Solaris 作業環境」。

在之前的主要 SC 上 Solaris 作業環境的類型 2 升級

注意 – 只有在您執行類型 2 安裝時才需現在執行此項操作。否則,請繼續執行第 11 [頁](#page-26-0) 的 「安裝 SMS [套裝軟體」](#page-26-0)。

#### <span id="page-52-1"></span>▼ 欲升級 Solaris 作業環境

1. 根據 Solaris 安裝指示升級 Solaris 9 作業環境。請參考 《*Solaris 9* 安裝指南》取得詳 細的安裝指示。

以下各節的指示假設您系統所執行的是 Solaris 9 作業環境的完整發行軟體群組 (或更 新版本)。SMS 1.2\_s9 並不執行比 Solaris 9 09/02 *舊* 的軟體版次或比完整發行等級*更低* 的軟體群組。您必須依照各個增補程式的指示安裝所有相關的增補程式。

注意 – 您必須在系統控制器上重新安裝 Solaris 作業環境時選擇英文 'C'語言環境。 SMS 在 SC 上不支援英文以外的 Solaris 語言環境。

2. 請繼續執行第 37 [頁的 「重新啟動之前的主要](#page-52-2) SC」。

重新啟動之前的主要 SC

- <span id="page-52-2"></span><span id="page-52-0"></span>▼ 欲重新啟動之前的主要 SC
	- 1. 以超級使用者的身分登入之前的主要 SC (SC0) 並出現 OpenBoot PROM 提示符號。

```
sc0:# shutdown -y -g0 -i0
...[system message]
ok
```
2. 啟動之前的主要 SC。

ok **boot -rv**

您必須重新啟動 SC 使變更生效。一旦您重新啟動系統,網路配置就會完成。

3. 下一步:

若為重新安裝,請繼續執行第 39 [頁的 「欲啟動錯誤修復」。](#page-54-0) 若為類型 1 和類型 2 安裝,請繼續執行第 38 [頁的 「欲更新](#page-53-0) Flash PROM」。

## 在之前的主要 SC 上更新 Flash PROM

### <span id="page-53-0"></span>▼ 欲更新 Flash PROM

當您升級 SMS 軟體時,您必須在兩部 SC 上更新 SC Flash PROM。該程序並非軟體安 裝的必要程序。

注意 – 您不需要更新 CPU Flash PROM。稍早已完成該動作,且該動作不會重複。

SC Flash PROM 的更新須在建立系統權限後立即進行。您必須擁有平台權限才能執行 flashupdate(1M) 指令。

注意 – 爲了要更新您的 SC PROM,您必須存取下列驅動程式:

```
sc0:# ls -l /dev/uflash*
lrwxrwxrwx 1 root other 62 Oct 16 20:30 /dev/uflash0 -> 
../devices/pci@1f,0/pci@1,1/ebus@1/flashprom@10,400000:uflash0
lrwxrwxrwx 1 root other 62 Oct 16 20:30 /dev/uflash1 -> 
../devices/pci@1f,0/pci@1,1/ebus@1/flashprom@10,800000:uflash1
```
注意 – 若無法取得驅動程式,您必須以超級使用者的身份在每部 SC 上執行下列指令:

sc0:*#* **/usr/sbin/devfsadm -i uflash** 

- 1. 以具 platadmn 權限的使用者登入主要 SC。
- 2. 升級 SC Flash PROM。

使用 flashupdate 更新 SC PROM。

```
sc0:SMS 使用者 :> flashupdate -f /opt/SUNWSMS/firmware/SCOBPimg.di 
sc0/fp0
sc0:SMS 使用者 :> flashupdate -f /opt/SUNWSMS/firmware/SSCPOST.di 
sc0/fp1
```
欲知更多 flashupdate(1M) 的資訊,請參考 *《System Management Services (SMS) 1.2 Reference Manual for the Sun Fire 15K/12K Systems*》或 flashupdate 線上說明文件。

3. 出現 OpenBoot PROM 提示符號。

```
sc0:SMS 使用者 :> su - 
password: [superuser passwd]
sc0:# shutdown -y -g0 -i0
...[system message]
ok
```
4. 重新啟動主要 SC (SC0)。請鍵入:

ok **boot -rv**

5. 請繼續執行第 39 [頁的 「欲啟動錯誤修復」。](#page-54-0)

## 在主要 SC (SC1) 上啟動錯誤修復

#### <span id="page-54-0"></span>▼ 欲啟動錯誤修復

- 1. 以具 platadmn 權限的使用者登入新的主要 SC (SC1)。
- 2. 開啟錯誤修復。

sc1:*SMS* 使用者 :> **/opt/SUNWSMS/bin/setfailover on**

重新安裝或升級已經完成!您現在可準備繼續進行第 43 [頁的 「建立領域」。](#page-58-0)

## 新增使用者至 SMS

SMS 安全模組使用群組身份,使用者需經授權才能執行多種系統管理工作。可用的系 統管理等級及類型視使用者群組身份而定。欲取得更多資訊,請參考 《*System Management Services (SMS) 1.2 Administrator Guide for the Sun Fire 15K/12K Systems*》的 第二章 「SMS 安全性」。

注意 – 一旦完成軟體安裝和網路配置之後,必須在主要和備用 SC 上都執行使用 smsconfig 加入使用者的指令。

在初始安裝時會建立 SMS 使用者群組 ID。以下表單列出已為您設定好的使用者群組:

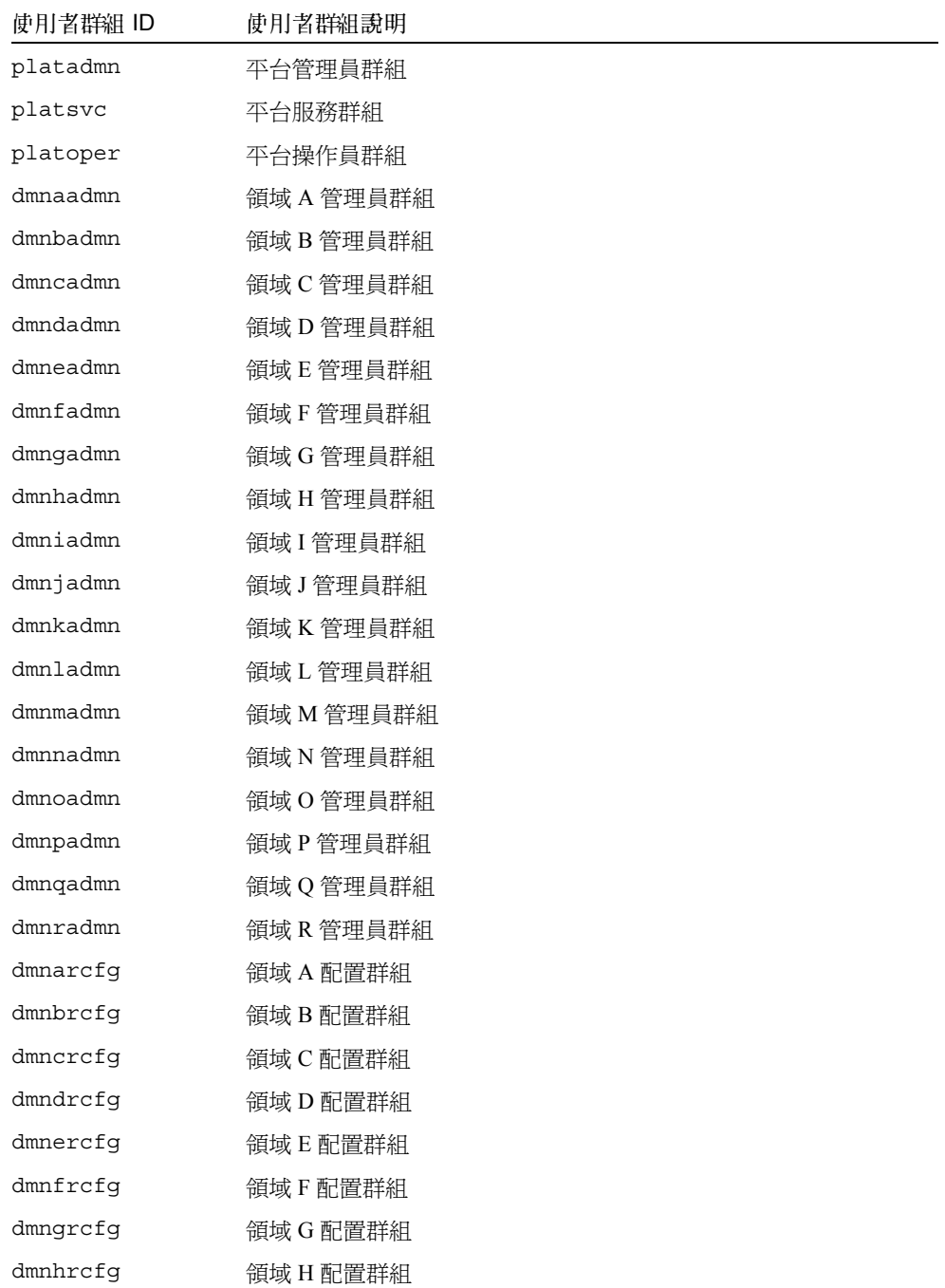

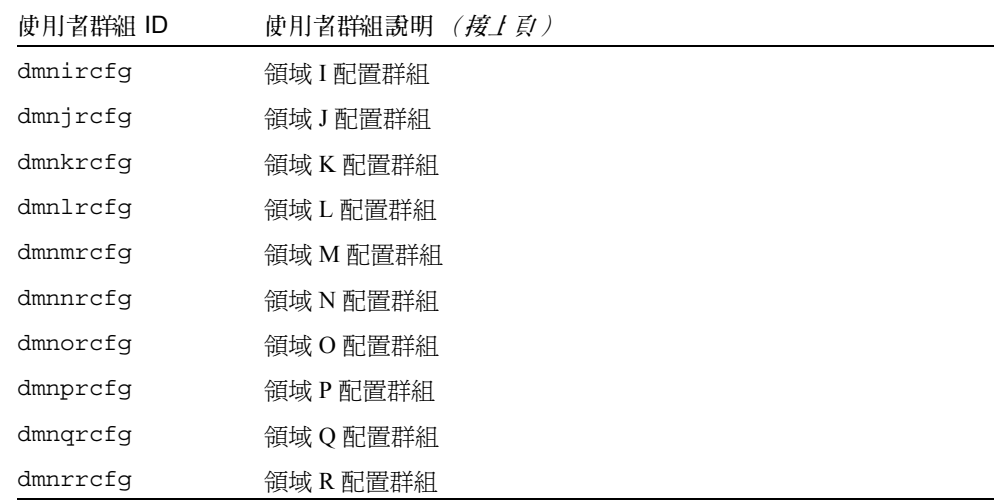

## <span id="page-56-0"></span>▼ 新增使用者至 SMS 群組並配置目錄存取

SMS 讓您可在 SMS 群組中加入新的使用者,以及設定使用者存取 Sun Fire 15K/12K 系 統上目錄的權限。此功能可以保護領域的完整性和系統的安全性。

- 1. 以超級使用者的身份登入。
- 2. 要正確配置 SMS 群組和管理權限,您必須針對新增的每個使用者執行下列指令。

```
sc0:# /opt/SUNWSMS/bin/smsconfig -a -u 使用者名稱 -G 群組名稱
領域 id|platform
```
其中:

使用者名稱 為系統上使用者帳號的名稱。 群組名稱 為下列其中一個有效的群組名稱:admn、rcfg、oper 或 svc。 領域 *id* 為領域的 ID。有效的領域 *id* 為從 A 至 R,且大小寫不拘。 例如,要新增使用者至 dmnaadmn 群組並提供其存取領域 a 目錄的權限,請鍵入:

sc0: # **/opt/SUNWSMS/bin/smsconfig -a -u fdjones -G admn a**  fdjones has been added to the dmnaadmn group All privileges to domain a have been applied.

注意 – 請勿 以手動方式在 /etc/group 檔案的 SMS 群組中新增或移除使用者。這可能 會限制或拒絕使用者的存取權限。

3. 要列出 SMS 群組及管理權限,請使用以下指令。

```
sc0: # /opt/SUNWSMS/bin/smsconfig -l 領域 id|plaform
```
例如,要顯示所有使用者的平台權限,請鍵入:

```
sc0: # /opt/SUNWSMS/bin/smsconfig -l platform
fdjones
jtd
```
4. 要正確配置 SMS 群組及管理權限,您必須對每個您要移除的使用者執行以下指令。

sc0: # **/opt/SUNWSMS/bin/smsconfig -r -u** 使用者名稱 **-G** 群組名稱 領域 *id***|platform**

例如,若要從 dmnbadmn 群組移除 fdjones,請鍵入:

```
sc0: # /opt/SUNWSMS/bin/smsconfig -r -u fdjones -G admn B 
fdjones has been removed from the dmnbadmn group.
All access to domain B is now denied.
```
其中:

使用者名稱 為在系統上有效的使用者帳號名稱。 群組名稱 為下列其中一個群組名稱:admn、rcfg、oper 或 svc。 領域 *id* 為領域的 ID。有效的領域 *id* 為從 A 至 R,且大小寫不拘。

注意 – 請勿 以手動方式在 /etc/group 檔案的 SMS 群組中新增或移除使用者。這可能 會限制或拒絕使用者的存取權限。

5. 您已成功配置 SMS 使用者群組。

# <span id="page-58-0"></span>建立領域

本節說明下列建立新領域的程序:

注意 – 您的領域必須在 /var/opt/SUNWSMS/data/ 領域 *id* 目錄下具備有效的 idprom.image 檔案才能建立領域。如果找不到這個檔案,請與您的 Sun 服務代表 聯繫。

- [建立系統控制器上的新領域](#page-58-1)
- [欲啟動領域](#page-60-0)
- [啟動領域主控台](#page-62-0)

## <span id="page-58-1"></span>▼ 建立系統控制器上的新領域

在本指南中的範例為:

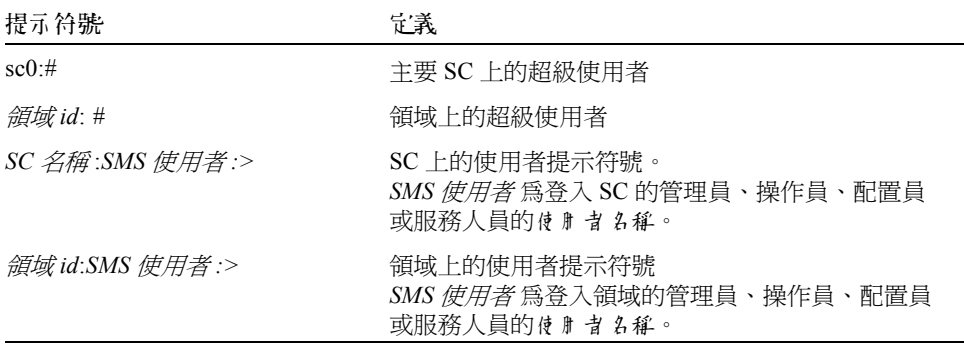

分配給使用者的權限是由使用者所屬的平台或領域群組所決定的。這些範例預設 *SMS* 使用者 具有平台及領域的管理員權限,另外註明者除外。

注意-在以下範例中,平台管理員將板新增之領域中,來建立領域。若您希望由領域管 理員建立領域,平台管理員必須先執行 setupplatform,然後在領域管理員執行 addboard 之前,將板放置在領域可用元件清單中。

1. 以具 platadmn 權限的使用者身份登入,並透過新增板來建立領域。

sc0:*SMS* 使用者 :> **addboard -d** 領域 *id* **-c assign** 位置 **[** 位置 **]** 

其中:

領域 *ID* 為您要建立之領域的 ID (A 至 R) 位置 對應板的位置。以下為可接受的位置 形式:

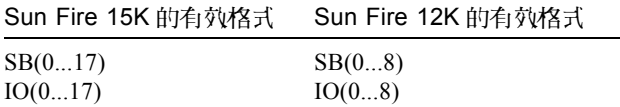

例如,以下指令可新增插槽 2、4 及 7 的 CPU 板至領域 A。

```
sc0:SMS 使用者 :> addboard -d A -c assign SB2 SB4 SB7
```
接下來的範例可新增插槽 3、5 及 8 的 I/O 板至領域 A。

sc0:*SMS* 使用者 :> **addboard -d A -c assign IO3 IO5 IO8**

2. 如果您需要'從不在作用中的領域移除板,則可使用 deleteboard(1M) 指令

sc0:*SMS* 使用者 :> **deleteboard -c unassign** 位置 **[** 位置 **]** 

其中:

位置 為板的位置。以下為可接受的位置 形式:

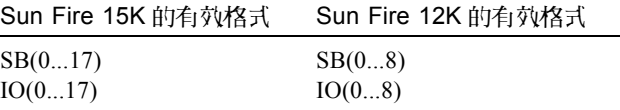

例如,以下指令可將至位於領域 A 插槽 0 中的插槽 2 之 CPU 板移除。

sc0:*SMS* 使用者 :> **deleteboard -c unassign SB2**

接下來的範例為將領域 A 插槽 1 中的插槽 3 之 I/O 板移除。

sc0:*SMS* 使用者 :> **deleteboard -c unassign IO3**

3. 新增領域標籤。

sc0:*SMS* 使用者 :> **addtag -d** 領域 *ID* 領域標籤

其中:

領域 *id* 為您要建立之領域的 ID (A 至 R)。 *領域標籤* 為您要新增的領域標籤名稱,例如 domainA。 例如,以下指令會新增領域 A 標籤至平台配置資料庫 (PCD)。

sc0:*SMS* 使用者 :> **addtag -d A domainA**

4. 如果您要移除標籤,可使用 deletetag(1M) 指令。

sc0:*SMS* 使用者 :> **deletetag -d** 領域 *id*

其中:

領域 *id* 為您要移除標籤之領域的 ID (從 A 至 R)。 例如,以下指令會從平台配置資料庫 (PCD) 刪除領域 A 標籤。

sc0:*SMS* 使用者 :> **deletetag -d A**

## <span id="page-60-0"></span>▼ 欲啓動領域

注意 – 要在新的系統控制器上安裝 Solaris 作業環境及 SMS, /var/opt/SUNWSMS/data/ 領域 *ID*/idprom.image 中必須具備有效的 idprom.image 檔案,其中*領域 ID* 為從 A 至 R。如果您*沒有* 這個檔案,請與您的 Sun 服務代表聯繫。

SMS 包括每個領域的虛擬主開關,負責控制領域狀態。showkeyswitch(1M) 指令顯 示虛擬主開關的位置,而 setkeyswitch(1M) 指令則可變更虛擬主開關的位置。虛擬 主開關的有效位置為 on、standby、off、diag 和 secure。欲取得進一步的相關資 訊,請參考 《*System Management Services (SMS) 1.2 Reference Manual for the Sun Fire 15K/12K Systems*》。

1. 顯示領域狀態。

sc0:*SMS* 使用者 :> **showkeyswitch -d** 領域 *id*

其中:

領域 *id* 為您要檢查狀態之領域的 ID (A 至 R)。 例如,以下指令顯示領域 A 的狀態。

sc0:*SMS* 使用者 :> **showkeyswitch -d A**

2. 以具備領域管理員 (dmnaadmn) 權限的使用者啟動領域。

sc0:*SMS* 使用者 :> **setkeyswitch -d** 領域 *ID* 位置

其中:

領域 *id* 為您要啟動之領域的 ID (A 至 R)

 $\triangle$ 置 爲您是否要將虛擬主開關設爲 on (啓動)、off (關閉)、standby、diag 或 secure 的位置。

例如,以下指令可啟動領域 A。

sc0:*SMS* 使用者 :> **setkeyswitch -d A on**

3. 如果您需要關閉某個領域,請將虛擬主開關的*位置* 設為 off。

例如,以下指令可關閉領域 A。

sc0:*SMS* 使用者 :> **setkeyswitch -d A off**

## <span id="page-62-0"></span>▼ 啓動領域主控台

網路主控台的必要條件如下:

- 使用 *《Sun Fire 15K/12K System Site Planning Guide》及* smsconfiq,正確地安裝並 配置前述相關之 SC 與領域上的網路。
- 相關之 SC 與領域間具有網路連線。
- 已使用 smsconfig 正確地安裝並配置相關之 SC 與領域上的 IPSec 配置。如需取得更 多關於 IPSec 的資訊,請參閱 kmd(1M) 線上說明手冊,以及 《*System Management Services (SMS) 1.2 Administrator Guide for the Sun Fire 15K/12K Systems*》的第三章。
- 1. 啟動領域之作用中的主控台視窗

sc0:*SMS* 使用者 :> **console -d** 領域 *id*

其中:

```
領域 id 為您所要啟動之主控台之領域的 ID (A 至 R)。
例如,以下指令可啟動領域 A 的主控台。
```

```
sc0:SMS 使用者 :> console -d A
```
在領域的 console 視窗中,只有在環境變數 TERM 與主控台視窗的設定相同時, vi(1) 才能正確執行而跳出設定 (tilde 指令)也才會依您所設定的執行。

例如:

領域 *id*:*SMS* 使用者 :> **setenv TERM xterm** 

欲取得更多有關領域主控台的資訊,請參閱 《*System Management Services (SMS) 1.2 Administrator Guide for the Sun Fire 15K/12K Systems*》以及 console 線上說明手冊。

# 在領域上設定並安裝 Solaris 作業環境

本節說明以下在領域上設定程序並安裝 Solaris 作業環境的程序:

- [在系統控制器上設定網路安裝伺服器](#page-63-0)
- [將領域設為安裝客戶端](#page-63-1)
- [在領域上安裝](#page-64-0) Solaris 作業環境

注意 – 如果您的系統已裝有 Solaris 作業環境,或您已在領域上執行了 sys-unconfig 指令,請在繼續前,先參閱第 52 [頁的 「未配置的領域」](#page-67-0)。

## <span id="page-63-0"></span>▼ 在系統控制器上設定網路安装伺服器

您必須建立安裝伺服器以便在網路上的領域安裝 Solaris 作業環境軟體。

1. 在開始此程序前,您應已熟悉網路安裝伺服器的設定工作。 欲知更多配置網路安裝伺服器的資訊,請參考 《*Solaris 9* 安裝指南》。 欲知更多以安裝客戶端身分設定備用 SC 的資訊,請參考 《*Solaris 9* 安裝指南》。 如需取得分割區和 Solaris 作業系統分佈的資訊,請參閱第 2 頁的 「 指示 」。

## <span id="page-63-1"></span>▼ 將領域誤爲安裝客戶端

當您在 sc0 上建立安裝伺服器後,您就可準備開始在網路上的領域安裝 Solaris 作業環 境軟體。系統需要辨識領域名稱,因此您可使用 add\_install\_client(1M) 指令來 新增此項資訊。欲知更多關於 add\_install\_client(1M) 指令的資訊請參考 《*Solaris 8 02/02 Reference Manual*》。

1. 如需取得 MAN 網路乙太網路的位址,請在 OpenBoot PROM 提示符號下輸入: 顯示的輸出只是一個*範例 ,*並不會反映會出現在系統上的特定資訊。

ok **banner** Sun Fire 15000, using IOSRAM based Console Copyright 1998-2001 Sun Microsystems, Inc. All rights reserved. OpenBoot 4.5, 3072 MB memory installed, Serial ########. Ethernet address 8:0:20:0:0:0, Host ID: 80200000.

2. 以 SC0 上的超級使用者身份,將主機領域設定成安裝客戶端。

sc0: # **/** 安裝目錄路徑 **/Solaris\_9/Tools/add\_install\_client -e**  領域 *MAN* 乙太網路位址 **-s** *scI1* 主機名稱 **:/** 安裝目錄路徑**-c**  *scI1* 主機名稱 **:/** 安裝目錄路徑領域主機名稱 **sun4u**

其中:

安裝目錄路徑 指定 CD 影像複製的目錄。 領域 *MAN* 乙太網路位址 是領域的乙太網路位址。 *scI1* 主機名稱 為執行 smsconfig -m 程序時指定給 SC I1 網路的主機名稱。 領域主機名稱 為執行 smsconfig -m 程序期間指定給領域 I1 網路介面的名稱。 請參閱使用 smsconfig(1M) 配置 [Management Network \(MAN\)](#page-36-0)。領域主機名稱原始定義 於 《*Sun Fire 15K/12K System Site Planning Guide*》的工作表中。

## <span id="page-64-0"></span>▼ 在領域上安裝 Solaris 作業環境

1. 顯示功能網路介面。

ok **watch-net-all**

注意 – 本工作的 OpenBoot PROM 參數 diag-switch? 必須設為 false。請參考錯誤 ID 4378456。

如果 watch-net-all 報告與 man-net 相關聯之裝置錯誤資訊,請務必與您的 Sun 代 表聯繫。

2. 如需許 SC 使用 Management Network 從網路啟動領域,請鍵入:

ok **boot man-net**

3. 為領域安裝 Solaris 作業環境。

請參考 《*Solaris 9* 安裝指南》取得詳細的安裝指示。請參閱 《*Sun Fire 15K/12K System Site Planning Guide*》以取得有關站點及系統的資訊以便於安裝過程提示中回答。

注意 – 要使用動態重新配置 (DR),您至少必須在領域上安裝 Solaris 8 02/02 或 Solaris 9 作業環境的完整發行軟體群組 (或更新版本)。您可為領域上的作業環境選擇任何的 Solaris 語言環境。SC 必須安裝英文語言環境,但領域不用。

4. 變更領域節點名稱。

當使用 SC 做為領域的安裝伺服器時,請在安裝完成後變更領域的節點名稱。如此將減 少領域與 SC 間在 MAN 網路上的傳輸流量。將領域節點名稱變更為外部網路介面的主 機名稱 (例如,qfe0)。

如需變更領域節點名稱,請依以下指示執行:

1. 以超級使用者的身份登入領域。

2. 請鍵入:

領域 *id*:# **uname -S** 新節點名稱 領域 *id*:# **echo** 新節點名稱 **> /etc/nodename** 

3. 登出。

5. 從網路安裝伺服器清單中移除領域。

在安裝領域軟體後,將領域從安裝伺服器清單中移除:

- 1. 以超級使用者的身份登入 SC。
- 2. 請鍵入:

sc0:#**/** 安裝目錄路徑 **/Solaris\_9/Tools/rm\_install\_client domain\_hostname**

3. 在淮行*下個* 程序[的步驟](#page-66-0) 4 前,請注意實體磁碟的位置。例如,請輸入:

```
sc0:#ls -la /dev/dsk/c0t17d0s0
lrwxrwxrwx 1 root root 77 Oct 12 17:38 
/dev/dsk/c0t17d0s0 -> 
../../devices/pci@3c,600000/pci@1/SUNW,qlc@4/fp@0,0/ssd@w21000020
370dac0c,0:a
```
4. 登出。

## ▼ 在領域上 設定 OpenBoot PROM 環境變數

1. 在領域主控台的 ok 提示符號下,將任何複製項目從 devalias 清單中移除。

ok **nvunalias** 複製別名

其中:

複製別名 為複製項目的別名。

注意 – 必須對每個複製備份重複此程序。nvunalias 一次只能移除一個裝置別名,從 裝置別名清單的最後一個開始。

2. 顯示 OpenBoot PROM 裝置樹狀目錄以用於建立裝置別名的作業。

ok **show-devs**

<span id="page-66-1"></span>3. 顯示功能網路介面。

ok **watch-net-all**

注意 – 本工作的 OpenBoot PROM 參數 diag-switch? 必須設為 false。請參考錯誤 ID 4378456。

<span id="page-66-0"></span>4. 設定*啓動磁碟別名*,如此即會參照您安裝 Solaris 作業環境的裝置。

ok **nvalias** 啟動磁碟別名 裝置字串

其中:

啟動磁碟別名 為您要安裝 Solaris 作業環境的裝置別名。 裝置字串 為您要在[步驟](#page-66-1) 3 中安裝 Solaris 作業環境的裝置字串。 例如:

nvalias disk /pci@3c,600000/pci@1/SUNW,qlc@4/fp@0,0/disk@w21000020370dac0c,0:a

注意 – 在單一指令行上輸入 nvalias 指令。於前述範例中,實體磁碟位置的 *ssd* 變更 為開機字串中的 *disk*。

5. 紀錄剛建立的 NVRAM 資料。

ok **nvstore**

6. 使用 setenv 指令將預設啟動裝置設定為正確的別名。

ok setenv boot-device 啓動磁碟別名

其中:

啟動磁碟別名 為您[在步驟](#page-66-0) 4 所建立的使用者定義的別名。啟動裝置必須對應您安裝作業 環境的可啟動磁碟。此變數用於當機及自動開機時。所以正確設定此變數十分重要。

7. 現在您已為您的啟動裝置設定好別名,鍵入以下指令以啟動磁碟:

ok **boot**

## <span id="page-67-0"></span>未配置的領域

如果您的領域已裝有 Solaris 作業系統,或已在領域上執行了 sys-unconfiq(1M) 指 令,您必須手動在領域上配置 MAN 網路資訊。

注意 – 請勿在啟動領域以前,將領域新增至 SC 作為安裝客戶端 (如第 48 [頁的 「將領](#page-63-1) [域設為安裝客戶端」](#page-63-1)所述)。

### ▼ 配置領域網路

1. 以超級使用者的身份登入領域。

2. 請鍵入:

```
領域 id:#ndd -get /dev/dman man_get_hostinfo
```
以下為顯示的輸出範例。

```
manc magic = 0x4d414e43manc version = 01manc csum = 0x0manc ip type = AF_INET
manc dom ipaddr = 10.1.1.3manc dom ip netmask = 255.255.255.224manc dom ip netnum = 10.1.1.0manc sc ipaddr = 10.1.1.1manc dom eaddr = 0:0:be:a8:48:26
manc sc eaddr = 8:0:20:59:e4:54manc iob bitmap = 0x400 io boards = 10.1,
manc_golden_iob = 10
```
3. 新增或編輯 /etc/netmasks 中的 network-i1 項目,格式為:

*manc* 領域 *ip* 網路號碼 *manc* 領域 *ip* 網路遮罩

例如:

**10.1.1.0 255.255.255.224**

4. 建立包含以下內容的 /etc/hostname.dman0 檔案:

*manc* 領域 *ip* 地址 netmask + broadcast + private up

例如:

10.1.1.3 netmask + broadcast + private up

5. 確認 'manc\_sc\_ipaddr' IP 位址與 /etc/syslog.conf 裡的相符:

```
領域 id:# cat /etc/syslog.conf
```

```
...
*.notice @10.1.1.1
```
如不相符,請編輯 /etc/syslog.conf 檔案。儲存並離開。

6. 請鍵入:

領域 *id*:# **ifconfig dman0 plumb** 領域 *id*:# **ifconfig dman0** *manc* 領域 *ip* 地址 **netmask + broadcast + private up**

其中:

*manc* 領域 *ip* 地址 為列示於 /etc/netmasks 中的領域 IP 位址。

7. 現在領域已配置完成。

## 增補程式

如果您需要在 SMS 1.2 中套用增補程式,在安裝增補程式前先停用錯誤修復功能。

SMS 增補程式可在以下網站取得:http://sunsolve.sun.com

依照這些準則執行,並通知相關管理人員:

- 系統必須穩定。
- 此時不應執行任何 DR 作業。
- 不應進行任何開啓或關閉領域的作業。
- 任何使用者皆不應在過程中初始進行 datasync 或 cmdsync 作業。

在您安裝增補程式*之前*,請先完成所有領域、板或配置的變更。 請仔細閱讀所有增補程式說明再進行此程序。增補程序中的指示優先於這些指示。 本範例預設主要 SC 為 sc0 而備用 SC 為 sc1。

#### ▼ 要停用錯誤修復功能

1. 以超級使用者身份登入主要 SC。

2. 在主要 SC 上備份您的系統配置:

```
sc0:# /opt/SUNWSMS/bin/smsbackup 目錄
```
- 3. 以具平台管理員權限的使用者登入主要 SC。
- 4. 將備用 SC 與主要 SC 同步化, 以將資料備份至備用 SC 上。請鍵入:

```
sc0:SMS 使用者 :> /opt/SUNWSMS/bin/setdatasync backup
```
等待複製所有的檔案。

5. 確認已複製所有的檔案。請鍵入:

```
sc0:SMS 使用者 :>/opt/SUNWSMS/bin/showdatasync -Q
FILE
sc0:SMS 使用者 :>
```
當佇列中已無檔案,即完成複製。

6. 在備用 SC 上執行錯誤修復:

sc0:*SMS* 使用者 :> /opt/SUNWSMS/bin/**setfailover force**

- 7. 根據增補程式說明來增補 sc0 (前主要 SC)。
- 8. 以具平台管理員權限的使用者登入 sc1 (新的主要 SC)。
- 9. 重新啟動錯誤修復功能:

sc1:*SMS* 使用者 :> **/opt/SUNWSMS/bin/setfailover on**

10. 請確認資料檔案相同。

sc1:*SMS* 使用者 :> **/opt/SUNWSMS/bin/setdatasync backup**

11. 對 sc0 進行錯誤回復:

sc1:*SMS* 使用者 :> /opt/SUNWSMS/bin/**setfailover force**

- 12. 根據增補程式說明來增補 sc1。
- 13. 重新啟用錯誤修復功能:

sc0:*SMS* 使用者 :> **/opt/SUNWSMS/bin/setfailover on**

14. 您已完成主要及備用 SC 上的增補程式安裝程序。

# 安裝其他套裝軟體

其他套裝軟體在不同的媒體中。從正確的媒體中一次安裝一個套裝軟體。安裝套裝軟體 並無特定順序。以下為您可以安裝的套裝軟體:

- Sun Remote Services (SRS)
- Veritas Volume Manager (VM)
- Load Sharing Facility (LSF) 3.2.3
- Workshop 7
- ClusterTools 3.1
- C 程式語言和編譯器
- Fortran 77 程式語言和編譯器
- Oracle 資料庫軟體

## ▼ 要安裝其他套裝軟體

- 1. 以超級使用者的身份登入 SC。
- 2. 將適當的安裝 CD 插入 SC 上的 CD-ROM 光碟機中。
- 3. 使用 share(1M) 指令在網路上共享 CD。
1. 驗證 nfsd 伺服器正在運作。請鍵入:

```
sc0:#ps -ef | grep nfsd
```
將 CDROM 項目加入 /etc/dfs/dfstab 檔案中:

```
share -F nfs -o ro,anon=0 /cdrom/cdrom0
```
如需將 CDROM 影像複製到 NFS,請鍵入:

```
sc0:#/etc/init.d/nfs.server start
```
- 4. 以超級使用者的身份登入領域。
- 5. 為領域建立並裝載 /cdrom 目錄。

```
領域 id: # mkdir /cdrom
領域 id: # mount SC-I1:/cdrom/cdrom0 /cdrom
```
其中:

*SC-I1:* 為第 21 頁的 「使用 smsconfig(1M) 配置 [Management Network \(MAN\)](#page-36-0)」之[步驟](#page-36-1) 5 中指定給 SC I1 網路的主機名稱。

6. 新增其他套裝軟體。

領域 *id*: # **cd /cdrom**/ 安裝磁碟名稱 領域 *id*: # **pkgadd -d .** 套裝軟體名稱

其中:

安裝磁碟名稱 為您要進行安裝的安裝磁碟名稱。

套裝軟體名稱 為您要新增的套裝軟體名稱。

pkgadd(1M) 指令可能會顯示一些訊息,然後對每個套裝軟體詢問一些安裝及相關空間 上的問題,還會詢問您是否要繼續安裝。在回答這些問題後,當提示詢問您是否繼續安 裝,回答 「是」。

7. 卸載 CD。

```
領域 id: # cd /
領域 id: # umount /cdrom
```
- 8. 登出領域並以超級使用者的身份登入 SC。
- 9. 從 SC 上的 CD-ROM 光碟機中取出安装 CD。

sc0: # **cd /** sc0: # **eject cdrom**

## Network Time Protocol (NTP)

#### <span id="page-73-0"></span>▼ 要配置 NTP 套裝軟體

1. 在您安裝完湛 他額外的套裝軟體後,請為每個領域配置 ntp.conf 檔,好讓 SC 與其領 域間的時間保持同步。

有關配置領域 ntp.conf 檔案 (位於/etc/inet/ntp.conf)的詳細資料,請參考 《*System Management Services (SMS) 1.2 Administrator Guide for the Sun Fire 15K/12K Systems*》中的 「配置 NTP」一節。

如需取得更多關於 NTP 指令的資訊,請參考線上 Pages(1M) 中的 xntp(1M) 線上說明 手冊:09/02 Reference Manual 文件集中的 「系統管理指令」一節。

## 停止和啟動 SMS

<span id="page-73-1"></span>您可能會因為偵錯或維修的原因而被要求停止或重新啟動 SMS。以下為手動執行的步 驟說明。

### ▼ 手動停止及重新啓動 SMS

- 1. 以具平台管理員權限的使用者登入 SC。 您必須具有平台管理員的權限才能執行設定錯誤修復。
- 2. 關閉錯誤修復。

sc0:*SMS* 使用者 :> **/opt/SUNWSMS/bin/setfailover off**

- 3. 以平台管理員身份登出。
- 4. 以具 superuser 權限的使用者登入 SC。 您必須具有超級使用者權限才能執行以下作業。
- 5. 使用 /etc/init.d/sms script 停止 SMS。

```
sc0: # /etc/init.d/sms stop
```
6. 使用 /etc/init.d/sms script 重新啟動 SMS。

```
sc0: # /etc/init.d/sms start
```

```
注意 – 本程序假設 smsconfig -m 已經執行。如果 smsconfig -m 並未執行,則您將
收到以下錯誤訊息而 SMS 也會結束。
```

```
sc0: # /etc/init.d/sms start
sms: smsconfig(1M) has not been run. Unable to start sms services.
```
- 7. 以超級使用者身份登出。
- 8. 以具平台管理員權限的使用者登入 SC。
- 9. 開啟錯誤修復。

sc0:*SMS* 使用者 :> **/opt/SUNWSMS/bin/setfailover on**

10. 請鍵入:

sc0:*SMS* 使用者 :> **/opt/SUNWSMS/bin/showenvironment**

11. 等待 showenvironment 完成顯示所有板的狀態。 此時您就可登出並開始使用 SMS 程式。

## 透過 NFS 裝載 CD-ROM

#### ▼ 在備用 SC 上將 SMS 套裝軟體分享至主要 SC

- 1. 以超級使用者身份登入主要 SC。
- 2. 將 "Software Supplement for the 09/02 Operating Environment CD-ROM" 插入 CD-ROM 光碟機中。
- 3. 使用 share(1M) 指令在網路上共享 CD。
	- 1. 驗證 nfsd 伺服器正在運作。請鍵入:

sc0:#**ps -ef | grep nfsd**

將 CDROM 項目加入 /etc/dfs/dfstab 檔案中:

share -F nfs -o ro,anon=0 /cdrom/cdrom0

如需將 CDROM 影像複製到 NFS, 請鍵入:

```
sc0:#/etc/init.d/nfs.server start
```
4. 以超級使用者的身份登入備用 SC。

5. 為備用 SC 建立並裝載 /cdrom 目錄。

sc1:# **mkdir /cdrom** sc1:# **mount** *SC-I1:***/cdrom/cdrom0 /cdrom**

其中:

*SC-I1:* 為第 21 頁的 「使用 smsconfig(1M) 配置 [Management Network \(MAN\)](#page-36-0)」之[步驟](#page-36-1) 5 中指定給 SC I1 網路的主機名稱。

6. 切換至產品安裝目錄:

sc1: # **cd /cdrom/cdrom0/System\_Management\_Services\_1.2/Product**

# System Management Services 1.2 發行說明

本章包含在 Sun Fire 15K/12K 伺服器上的 System Management Services (SMS) 1.2 之發 行說明,其中包括以下主題:

- [已知限制](#page-76-0)
- [一般性問題](#page-77-0)
- SMS [文件說明](#page-78-0)
- [已修正的](#page-81-0) SMS 1.2 錯誤
- SMS 1.2 軟體錯誤 / [需改善項目](#page-90-0)
- [其他已修正的錯誤](#page-101-0)
- [其他錯誤](#page-102-0)

# <span id="page-76-0"></span>已知限制

本節包含在 Sun Fire 15K/12K 系統上與 SMS 有關的已知限制。

■ DR 在 I/O 板上不受支援。然而,您仍可以在 I/O 板上熱插入 hPCI 卡來動態重新配置 I/O 容量。不要在同一個領域上同時使用 psradm(1M) 指令和熱交換作業。

不要在 MaxCPU 系統板上嘗試執行 DR 作業。

■ smsversion 不會自動在領域上實行 SMS 1.2 的功能,例如像 IPv6。您需手動實行。 若您在 Sun Fire 15K 系統上從 SMS 1.2 返回 SMS 1.1,smsversion 則不會自動回 復領域配置設定。您需手動實行。請參考錯誤 ID 4484851。

<span id="page-77-0"></span>一般性問題

本節包括有關在 Sun Fire 15K/12K 系統上之 SMS 的一般性問題。

#### 系統控制器外部網路配置

每個系統控制器 (SC) 都必須為其附接的 TCP/IP 網路進行配置。請參閱 Solaris 8 System Administrator Collection 之 《*System Administration Guide, Volume 3*》,以取得有關規劃 與配置 TCP/IP 型網路的細節。SMS 支援 IPv4 和 IPv6 配置。

在本版次中,每個 SC 皆可透過其面板上的 RJ45 插孔支援網路連接。此相對應於每個 SC 在 Solaris 軟體下之 hme0 與 eri1 網路介面。您必須在每部 SC 上,使用您 TCP/IP 網路的正確資訊來配置 hme0 或 eri1。使用此配置,外部網路應用程式可藉由不同的 IP 主機名稱及位址辨識每部 SC。

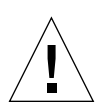

警告 – 顯示在 Sun Fire 15K/12K 文件 smsconfiq 範例中的 IP 位址*只是範例* 。關於如 何取得網路的有效 IP 位址,請務必參考 《*Sun Fire 15K/12K System Site Planning Guide*》。使用無效的網路 IP 位址可能會在某些情形下造成系統無法開機!

每部 SC 皆以下列兩種相互排斥的模式之一作業:主要或備用。主要模式的 SC 為控制 機器的 SC。備用模式的 SC 則是主要 SC 發生錯誤時,用來自動接替的備用 SC。所以 區別哪個系統控制器是主要 SC,哪個是備用 SC 是很重要的。如需判定 SC 的角色,請 登入 SC,然後執行下列指令:

sc0:*SMS* 使用者 :> **showfailover -r** MAIN

您需要將主要系統控制器適當的 IP 主機名稱提供給以外部網路基礎的應用程式,如 Sun Management Center、telnet 等等。當 SC 進行錯誤修復時,就需重新啟動這些應 用程式並提供新主要 SC 的 IP 位址。

注意 – 使用 smsconfig -m 在任一部 SC 上變更網路配置以後,必須在其他 SC 做同樣 的變更。網路配置無法自動複製。

#### Solaris 語言環境

SMS 不支援英文以外的任何 Solaris 語言環境,英語在系統控制器上又稱為 'C'。不要在 執行 'C' 之外的語言環境的 SC 上安裝 SMS。這不適用 Sun Fire 15K/12K 領域。

#### IPSec 配置

您必須使用 Sun Fire 15K 或 Sun Fire 12K 機器安裝要在 Sun Fire 15K/12K 系統使用的磁 碟。置於 /etc/inet/inetd.conf 的策略也必須手動加至 /etc/inet/ ipsecinit.conf。

當要將策略從 /etc/inet/inetd.conf 移除時,也必須用手動方式將它從 /etc/ inet/ipsecinit.conf 移除。

請參閱錯誤 ID: 4449848。

#### 硬體

當板遮斷器已關閉,且可安全拿出系統時,出現 I2C 逾時的的錯誤訊息。這些是通知訊 息,並不表示發生錯誤。因此可以忽略。

## <span id="page-78-0"></span>SMS 文件說明

#### 文件編號

本版次提供 PDF 格式的軟體說明文件,並取代原本在 Computer Systems Supplement CD,簡 Solaris 9 發行的文件。

這些 PDF 檔皆以文件編號作為檔名。為了便於您使用,以下為相關文件的標題:

816-5259-10.pdf - System Management Services (SMS) 1.2 Administrator Guide for the Sun Fire 15K/12K Systems (取代 816-3267-10)。

816-5260-05.pdf - SSystem Management Services (SMS) 1.2 Reference Manual for the Sun Fire 15K/12K Systems (取代 816-3268-10)。

816-7242-10.pdf - 用於 Sun Fire 15K/12K 系統的 System Management Services (SMS) 1.2 安裝指南與發行說明 (取代 816-4676-10)。

816-7237-10.pdf - Sun Fire 15K/12K 軟體概觀指南 (取代 816-3025-10)。

### 文件勘誤

《*System Management Services (SMS) 1.2 Reference Manual for the Sun Fire 15K/12K Systems*》包含每個線上說明手冊的修正文字。線上說明手冊因為這些項目而不 正確。

#### <span id="page-79-0"></span>線上說明手冊

#### console 有效*跳脫字冗清單*

用來與 -e 選項共同使用的有效主控台跳脫字元清單是無效的。您可以使用任何列於清 單之外 的字元。

請參照錯誤 ID 4592909。

#### disablecomponent <sup>和</sup> enablecomponent 遺失的 *Paroli* 連結運 算域

enablecomponent 和 disablecomponent 線上說明手冊不包括關於 wPCI 板上 Paroli 模組的支援。

下列的運算域是受到支援的:

板位置 */paroli* 連結

以下為有效的 *paroli* 連結 格式:

 $PAR(0|1)$ 

例如:

sc0:*SMS* 使用者 :> **disablecomponent IO7/PAR0** sc0:*SMS* 使用者 :> **showcomponent** Component PARS at 107/PAR0 is disabled <no reason given>

請參照錯誤 ID 4546763。

#### <span id="page-80-0"></span>showplatform *遺头的 Domain Down*

Domain Down 從領域狀態清單遺失。Domain Down 表示領域關閉而 setkeyswitch 設 為 ON、DIAG 或 SECURE。欲使領域恢復使用:

```
sc0:SMS 使用者 :> setkeyswitch off
sc0:SMS 使用者 :> setkeyswitch on
```
欲取得 showplatform 更多的資訊,請參考 《System Management Services (SMS) 1.2 *Administrator Guide for the Sun Fire 15K/12K Systems*》的第七章。

```
請參照錯誤 ID 4620748。
```
#### <span id="page-80-1"></span>smsconfig 增加和移除使用者的選項不完整

smsconfig 線上說明手冊指令一覽並沒有列出增加領域使用者或移除平台使用者的選 項。需在每個清單中增加 -a 和 -r 選項:

smsconfig -a|-r -u  $\cancel{\#H\#2\#H}$  -G admn|oper|svc platform smsconfig -a|-r -u 使用者名稱 -G admn|rcfg 領域 *id*

請參照錯誤 ID 4626077。

#### <span id="page-80-2"></span>smsconfig 領域排除範例是不正確的

smsconfig 線上說明手冊的範例 4 應該如下:

```
sc0:# smsconfig -m I1 D
Enter the MAN hostname for DB-I1 [ sun15-b ]: NONE
Network: Il DD-I1
Hostname: NONE IP Address:NONE
Do you want to accept these settings? [y,n] y
Creating /.rhosts to facillitate file propagation ... done.
sc0:#
```
請參照錯誤 ID 4658607。

showdevices 佇列和強制引數與 *-*d *domain\_id* |*domain\_tag* 選項 無效

佇列和強制引數與板和位置一同使用。它們無法在領域上使用。 請參照錯誤 ID 4656426。

需要 flashupdate *-*<sup>d</sup> <sup>和</sup> *-*<sup>f</sup> 選項

當需要 -d *領域 id* | *領域標籤* 和 -f 選項時,線上說明手冊卻顯示這些選項為選擇性的。 請參照錯誤 ID 4670472。

## <span id="page-81-0"></span>已修正的 SMS 1.2 錯誤

本節包含自 SMS 1.1 以後修正的錯誤。

#### setkeyswitch 在按下 Control-c 系統停止回應 (錯誤 ID 4349640)

setkeyswitch 可能會在您傳出 control-c (SIGINIT) 信號以後停止回應。

#### setkeyswitch 在發生錯誤時傳回成功訊息 (錯誤 ID 4430866)

如果 setkeyswitch 已在領域上執行,而您又嘗試再次執行,則會列印出錯誤訊息, 但傳回代碼為 0。如出現非 0 的值則表示發生錯誤。

### 板測試狀態在錯誤修復後遺失 (錯誤 ID 4431636)

錯誤修復發生時,pcd 會從 esmd 接收到打開電源的事件。pcd 會清除這些由 esmd 報 告為電源開啟的板的測試狀態欄位 (即使事實上這些板的電源從未開啟)。

#### 主控台階段作業無法開啟 (錯誤 ID 4447218)

如果 dxs/dca 未執行的話,主控台階段作業就無法連結。

#### dsmd 會讓領域保持關閉的狀態 (錯誤 ID 4448476)

如果領域執行環境關閉作業的速度不夠快,dsmd 即有可能使其保持在關閉的狀態。 esmd 不會將回復事件傳至 dsmd。

### frad 訊息中出現奇怪的字元 (錯誤 ID 4466020)

訊息日誌檔中的 frad 訊息有時會在 FRUID 部分出現奇怪的字串。這不會影響常駐程 式的執行,因此不需執行任何修正動作。

#### SMS CLI 必須取消 Platsvc 的權限 (錯誤 ID 4477169)

下列指令不應由 platsvc 執行:

disablecomponent、enablecomponent、flashupdate、poweron、 poweroff、resetsc、setbus、setfailover。

#### showdate 與權限表和線上說明手冊的內容不相符 (錯誤 ID 4477357)

showdate 權限不正確,造成所有使用者皆能存取平台和領域。只有下列人員可以執行 showdate:

平台管理員、操作員或維修人員僅可針對平台執行 showdate。領域管理員和配置員僅 可針對他們具有權限的領域執行 showdate。

### showcomponent 的用法訊息需要更新 (錯誤 ID 4477464)

showcomponent 指令的用法訊息與線上說明手冊不符。需要更新並遵循可接受的命名 法則。

### showkeyswitch 在具有平台權限的狀況下執行時 失敗 (錯誤 ID 4477473)

僅有平台管理員可以針對領域執行 showkeyswitch。

### rcfgadm 在 DR 期間進行錯誤維修後失敗 (錯誤 ID 4478467)

若在 rcfgadm 作業期間發生錯誤修復,則在錯誤修復後重新啟動時,作業將會失敗。

### esmd 在啟動時,關於計論的資訊不正確 (錯誤 ID 4479317)

esmd 根據偵測到的電源供應計算可用的電源。於啟動時,esmd 登錄電源供應發生錯 誤,因其尚未偵測到所有的電源供應。因此日誌中才會記錄關於可用電源的錯誤訊息。

### SMS 應更加注意處理鎖定逾時部分 (錯誤 ID 4484180)

在包含多個領域 (十個以上)之機器上執行 SMS 作業時 (如 setkeyswitch),您會看 到 "lock acquisition failures" 造成執行失敗。

### smsconnectsc 不應支援 "-q" 選項 (錯誤 ID 4484857)

目前 smsconnectsc 支援 "-q" 指令行選項,該選項會抑制包括提示符號在內所有傳至 stdout 的訊息,而且您無法使用 tip 主控台。

#### setkeyswitch on 在等 待啟動 POST 時應義出通 知 (錯誤 ID 4485413)

如果 POST 已在數個領域上執行,則 setkeyswitch 在 POST 啓動以前可能會看起來 像是沒有回應。整個過程有時需要 50 分鐘以上才能完成。

#### esmd 無法依正常程序關閉領域 (錯誤 ID 4487091)

如果兩個 CSB 同時發生過熱的現象,esmd 即無法依正常程序關閉領域。

### esmd 停止作用以後,複製 PICL FRU 樹中的容器 節點 (錯誤 ID 4488053)

此狀況會在 esmd 重新啟動時發生。

### 領域日誌檔中填滿郵件箱的訊息 (錯誤 ID 4488179)

Sun Management Center 啓動時內部網路失敗。可透過外部網路與領域連線,可是無法 透過內部網路連線。

#### xir 輪出鎖立錯誤訊息 (錯誤 ID 4488549)

檔案庫常式正在嘗試取得狀態。此錯誤不會影響作業,僅會傳回錯誤碼。

### SC 變成主要 SC 前出現錯誤訊息 (錯誤 ID 4489856)

在 SC 成為主要 SC 以前啟動 SMS 時,hwad 和 fomd 錯誤訊息會出現在平台日誌中。 這些錯誤訊息在 SC 變成主要 SC 以後就不會再出現。

#### 有時 SC 無法成為主要 SC (錯誤 ID 4489958)

執行 setfailover force 以後,指定的項目有時無法順利成爲主要 SC。pcd 一再發 生啟動失敗的現象。過一段時間以後,SC 即會放棄。除非重設 SC 或 SMS 經過了一個 循環,不然 SC 會繼續維持在 「未知」狀態。原本的 SC 再度回到工作崗位,不會偵測 到任何中斷作業,並且恢復原有的主要角色。

#### 相關的 /etc 檔案應使用 smsbackup 備份 (錯誤 ID 4490943)

位於 /etc 目錄下的檔案無法使用 smsbackup 指令備份。這些檔案包含但不限於: /etc/hosts、/etc/nsswitch.conf、 /etc/group 和 /etc/hostname。\* 因 此,smsrestore 無法將系統完全回復到之前的工作狀態。

#### dsmd 迴路會不斷嘗, 試清除 Recordstop (錯誤 ID 4492052)

在硬體狀態轉儲完成以後,dsmd 即會嘗試清除 recordstop。如果號碼最小的擴充板 (expander board) 未配置,recordstop 即有可能無法清除。如此將造成 dsmd 無限期地不 斷擷取 recordstop 轉儲項目。

#### 定期檔案複製功能無法正常運作 (錯誤 ID 4496790)

啟動主要和備用領域上的 SMS 以後,平台上的訊息檔未複製到備用領域。啟動錯誤修 復作業時,其他位於 /var/opt/SUNWSMS/adm/A...R 中的檔案會複製一次,且是唯 一的一次。pcd 會複製,但其他的檔案不會。

### 若 OBP 中的 ASR 啟動失敗,dsmd 應該為下一次 的執行增加 POST 層級 (錯誤 ID 4513721)

dsmd 會辨別領域重新啟動的兩種類型。從軟體故障 (如領域發生混亂或系統活動停 擺)後復原的領域重新啟動,是由層級最低的 POST 所執行。而從硬體故障 (如領域 停止)或從重複的軟體故障後復原的領域重新啓動,是由一般的 POST 所執行。目前

dsmd 呼叫之 POST 總是使用.postrc 檔案中指定的 hpost 層級,而此 hpost 層級無法 在 ASR 重試之間進行變更。dsmd 對於此種啟動失敗應該重試 ASR 重新啟動,而在處 理更高層級的 hpost 才呼叫 POST。

所需的增補程式: 112539。

#### ssd 在 SMS 準備就緒時應紀錄 (錯誤 ID 4529989)

不確定載入 SMS 和就緒的時間。

### 當使用 -o unassign 而 SB 不在可用元件清單中 時,rcfgadm 會因錯誤而退出 (錯誤 ID 4530028)

若使用了 -o unassign -c disconnect,會將 unassign 以選項方式傳送至領域 功能中。因此,只有具備領域管理員的權限才能執行 unassign,即使 SC 上之使用者 具有平台管理者權限。

所需的增補程式: 112482。

#### 重新啟動領域可能造成當機 (錯誤 ID 4587418)

在領域上發出 reboot 指令、在領域上關機後發出 boot 指令和一些 dsmd ASR 重新啟 動會造成領域當機。

所需的增補程式: 112488。

#### 在鎖定逾時後出現 hwad 核心轉儲 (錯誤 ID 4593197)

這種情況只會偶爾發生。

所需的增補程式: 112483。

### pcd 沒有複製到備用 SC (錯誤 ID 4614577)

在複雜的作業中, (如 setkeyswitch(1M)), 備用 SC 上的 pcd 可能無法與主要 SC 上的 pcd 同步。若在錯誤修復時發生這樣的狀況,新的主要 SC 可能不會辨識指定的領 域。如此會使領域不受監督,而停用主控台存取和來自 SC 的領域登入。

所需的增補程式: 112599。

#### 因為 dxs 的緣故,導致領域無法取得 OK 提示符號 (錯誤 ID 4617560)

領域主控台有時會停止回應。

所需的增補程式: 112486。

#### 在 fomd\_sys\_datasync.cf 裡找不到 osdTimeDeltas (錯誤 ID 4628978)

osdTimeDeltas 沒有複製到備用 SC。這可能會丟掉所有領域上的時間。 所需的增補程式: 112822。

#### dsmd + 18 個領域啓動時可以持有鎖 (錯誤 ID 4629474)

該錯誤可能發生在 18 個領域嘗試啟動的時候。

所需的增補程式: 112641。

### 當沒有領域在作用中時,系統板的「準備附接」狀 態必須清除 (錯誤 ID 4629480)

在所以領域關閉後,尚未關閉電源的板可能在領域重新啟動時造成 DStop。要發生這狀 況需先符合某些條件。

所需的增補程式: 112481。

#### SMS 軟體從 SMS1.1 升級後無法啟動 (錯誤 ID 4632095)

有些 SMS1.1 smsbackup 的內容無法與 SMS1.2 相容。如果 SMS1.2 的 smsrestore 是用 SMS1.1 備份檔案執行的話,SMS 將無法啓動。

所需的增補程式: 112547。

#### 測試狀態需要在重設時清除 (錯誤 ID 4671526)

在執行 setkeyswitch standby 時,板測試狀態應該要淸除,否則板可能會遭解除 配置或是無法正確測試。

所需的增補程式: 112481。

#### 系統板應該在重設時在擴充板前解除配置(錯誤 ID 4671531)

重設板的順序錯誤會跳或擴充板上的解除配置。

所需的增補程式: 112827。

#### 錯誤修復錯誤

在受錯誤修復干擾後,加入板作業停止作用 (錯誤 ID 4459812)

pcd 資料庫和檢查點檔案未能在錯誤修復發生時複製到其他的 SC。

#### 當 SMS 在上一個備用 SC 上啟動時,領域 Dstop (錯誤 ID 4469482)

當 SMS 執行時兩個 SC 時脈呈鎖相迴路狀態。在此建立的錯誤修復中 SMS 無法使系統 進入鎖相迴路狀態。自然就會導致 DStop。

#### 若您將 CP 降級為與備用和錯誤修復相關的 CSB 時,DARB 中 斷作業會中斷 (錯誤 ID 4616931)

根據所降級的 CP 而定, DStop 可能無法被處理。

#### 管理網路的錯誤

smsconfig 不適用於 IPv6 位址 (錯誤 ID 4411113) 無法指定 IPv6 位址。

smsconfig 可同時用於 IPv4 和 IPv6 (錯誤 ID 4411819)

# smsconfig 應設定正確的 OS 變數 (錯誤 ID 4434696)

smsconfig 應設定下列 IP ndd 變數:

ip\_forwarding

ip6\_forwarding

ip respond to echo broadcast

ip6\_respond\_to\_echo\_multicast

請使用 ndd 將其變數設為 false。這些設定值應加以配置,以進行全面性的重新啟動作 業 (將其加入適當的 rc script)。

#### MAND 不適用於 IPv6 位址 (錯誤 ID 4486879)

#### 錯誤修復之後會出現 I1 網路延遲 (錯誤 ID 4627984)

在某些情況下,I1 網路啟動時可能會有延遲現象。

所需的增補程式: 112632。

您在 SC 上必須以超級使用者的身分登入。

```
sc0:#ifconfig scman0 down
sc0:#ifconfig scman0 up
```
## <span id="page-90-0"></span>SMS 1.2 軟體錯誤 / 需改善項目

以下為已知的 SMS 1.2 軟體錯誤。

#### esmd 警告, 及錯誤不會出現在相關的領域日誌上 (錯誤 ID 4382784)

esmd 會將所有會影響一或多個領域的事件記錄在平台日誌,而不是領域日誌。 *解決方法*:無。請參閱記錄訊息的平台日誌檔。

#### kmd 無法刪除領域上的安全性關聯 (錯誤 ID 4403149)

在錯誤修復後,kmd 無法刪除領域上的安全性關聯。安全性關聯 (SA) 為 DCA 與 DCS, 或 DXS 與 CVCD 之間通訊端連線的關聯性。SC 發生錯誤修復後,其 SA 應早已刪除。

這些 SA 只對通訊端連接在 SA 之錯誤修復 SC 上的客戶端有用處。

 $\hat{\mu}\hat{\chi}\hat{\tau}$   $\hat{\chi}$ : 在領域上使用 Solaris ipseckey(1M) 指令來刪除有錯誤修復 SC 之 IP 位址 的 SA。

#### 使用 I2 Net 時出現通訊端錯誤 (錯誤 ID 4472333)

在錯誤修復或替代作業開始以後,於錯誤修復作業啟動或檔案複製作業開始執行時有時 會出現下列錯誤:

"/var/opt/SUNWSMS/data/.failover/chkpt/chkpt.list" failed - "rcmd: socket: Cannot assign requested address."

此錯誤造成檔案複製作業無法進行。

解決方法:無。過一段時間以後,檔案複製作業即會開始進行。

#### dsmd 應檢查 ASR 步驟 (錯誤 ID 4477381)

如果錯誤修復在 dsmd 正在執行領域回復作業時發生,dsmd 有可能無法完成領域回復 的作業。

解決方法:使用 setkeyswitch off、setkeyswitch on 手動宗成回復動作,如有 必要,請重新啟動領域。

#### esmd 於開關電源時不應記錄 hPCI 卡匣移除和插入 的訊息 (錯誤 ID 4483155)

當您開關 hPCI 板電源時,esmd 會記錄其卡匣被插入或移除的訊息。

#### dsmd 在緊急 esmd 關機後可能會偵測到假性逾時並 對其做出反應 (錯誤 ID 4498021)

dsmd 在沒發生逾時時認為發生了逾時。

解決方法:無。

#### dsmd 在 SMS 啟動時取得領域節點 2,稱的速度很慢 (錯誤 ID 4514742)

當系統啓動很多領域時,某些指令(如 showplatform)無法一次顯示所有領域節點 名稱。需重複數次才能夠完全顯示。

解決方法:等到 dsmd 結束。

#### hwad 在 setkeyswitch off 期間出現錯誤 (錯 誤 ID 4524488)

以下訊息出現在平台日誌過:

hwad[22334]: [1128 52700900610948 ERR JtagSerengeti.cc 224] Reading bus failed in address 40200050, ecode=1217 hwad[22334]: [0 52700901823489 ERR post\_logif.c 60] jt read chain(m=98,c=0,i=0x41,nbits=1112,,0) error 1217 hwad[22334]: [1158 52700902546590 ERR InterruptHandler.cc 2562] libxcpost call xcp read axq scint status() failed, ecode=-1

解決方法:忽略該訊息。

#### dsmd 因為錯誤渝時而做了不必要的領域重誤 (錯 誤 ID 4526770)

dsmd 在沒發生逾時時認為發生了逾時,並重設領域。

解決方法:無。

#### 有關連接之主控台最大數值的錯誤訊息 (錯誤 ID 4530492)

以下訊息出現在領域日誌過:

dxs[8753]-C(): [4911 12439774264309 ERR ConsoleService.cc 506] DXS - maximum number of connected consoles reached

這表示已達到主控台程序的最大數值。

解決方法:關閉一些開啟的主控台。如果此方法無效的話,則 kill(1) 主控台程序。

#### SC0 (備用)的電源狀態錯誤 (錯誤 ID 4533114)

每當 SMS 關閉在 SC 上任何的電源轉換器時,即使板上為開啟及運轉狀態,poweron 指令會顯示該板為關閉。

解決方法:請確定所有的電源轉換器都已開啟。在備用 SC 上執行 poweroff 和 poweron 指令。

#### dsmd 修復狀態有時會在核心轉儲之後遺失 (錯誤 ID 4533133)

當有些領域嘗試修復錯誤而 dsmd 進行核心轉儲時,其 dsmd 可能會遺失修復狀態。 解決方法:使用 setkeyswitch off、setkeyswitch on 重新啟動領域。

#### smsconnectsc 在電源關閉時不會連接至其他 SC (錯誤 ID 4533385)

smsconnectsc 會詢問使用者是否要開啟其他 SC 的電源。電源開啟後就會退出,而不 再出現任何指示或訊息。在電源開啟後,其會在不出現提示符號下自動連接至 SC。 解決方法:無。

#### esmd 使用错誤的 WCI 溫度臨界值, 以致無法及時 關閉 (錯誤 ID 4533897)

若 wPCI ASIC 過熱的話,您可能會失去 ASIC。 解決方法:無。

#### kmd policy.cf 中的註釋是錯誤的 (錯誤 ID 4545879)

kmd\_policy.cf 檔案中的註釋是不正確的。它說明應該使用 0 至 17 間的整數以辨認 特定的領域。該檔案應該指定 A 至 R 間的一個字母用來辨識領域。

解決方法:在 kmd\_policy.cf 檔案裡使用領域字母以辨識特定領域,而非數字。

#### Disablecomponent(1M) 和 Enablecomponent(1M) 線上說明手冊不包含用於 Paroli 模組的 wPCI 支援 (錯誤 ID 4546763)

SMS 1.2 軟體支援 wPCI 板上之 Paroli 模組的停用及啟動。線上說明手冊沒有列出 *paroli* 連結 為一有效格式。

解決方法:請參閱第 64 [頁的 「線上說明手冊」取](#page-79-0)得將 Paroli 模組列入黑名單之實例。

### esmd 在其任一電壓值超出範圍時,無法將 Paroli 的電源關閉 (錯誤 ID 4548844)

esmd 偵測到電壓情況但無法關閉 paroli。

解決方法:無。

### 當 MAN.cf 檔案含有不相容性時, SMS1.2 不應復 原成 1.1 (錯誤 ID 4554667)

1.2 的 smsrestore 可將不相容的 MAN.cf 版本復原成 SMS 1.1。一旦新的 MAN 功能 啟動後,從 1.2 轉換回 1.1 就不受到支援。

解決方法: 在安裝及執行 smsversion 指令至 1.2 後, 重新執行 smsconfiq 指令。

### 當主要 SC 的電源在錯誤修復期間關閉時,時脈的 設定並不正確 (錯誤 ID 4554753)

您可能失去時脈來源,並造成領域 DSTOP。

解決方法:無。

### crontab 項目包含錯誤的指令路徑 (錯誤 ID 4586065)

列在 crontab 項目的完整路徑是不正確的。

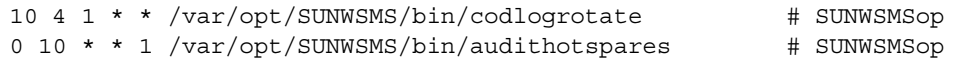

#### dsmd 擁有已不存在的 tmd 線程鎖 (錯誤 ID 4587746)

這會造成 setkeyswitch 停止回應。

解決方法: 重新啓動 tmd 和 dsmd。

#### console(1m) 線上說明手冊的 -e 跳脫字冗清單錯 誤 (錯誤 ID 4592909)

有效跳脫字元清單可能無效。您無法使用的字元為:# @ ^ & ? \* = . | 解決方法:使用未列出的字元。

#### esmd 應該根據元件的時脈輪入設定/清除 **MAN\_OVERRIDE (錯誤 ID 4617507)**

esmd 監視元件的時脈輸入,但不會做回應。這是迫使 esmd 設定位元的請求,以防止 HW 切換回錯誤的來源,並避免將重複地事件登錄到日誌中。

解決方法:無。

#### 當 dsmd 從平 台電源錯誤修復時,領域有好幾次未 能 POST (錯誤 ID 4619655)

在平台失去電源而 DSMD 修復領域的時候,POST 可能再領域上失敗一次至多次,但是 DSMD 會一直試到重新啟動領域為止。

解決方法:無。

### showplatform(1M) 線上說明手冊在狀態清單中遺 失 "Domain Down" (錯誤 ID 4620748)

"Domain Down" 無法在 showplatform 線上說明手冊中的領域狀態裡找到。

解決方法: 請參閱第 65 頁的 「showplatform 潰失的 [Domain Down](#page-80-0)」以取得 "Domain Down" 的解釋。請參考 《*System Management Services (SMS) 1.2 Reference Manual for the Sun Fire 15K/12K Systems*》以取得修正文字。

#### esmd 即使偵測到熱感應器也會降低風扇速度 (錯 誤 ID 4620872)

如果 esmd 在啟動後一分鐘之內偵測到熱感應器,它還是可能會降低風扇速度。 解決方法:無。

### smsconfiq(1M) 線上說明手冊關於增加或移除使 用者的選項不完整 (錯誤 ID 4626077)

smsconfig 的語法不正確。-a 選項只顯示平台使用者而 -r 選項只顯示領域使用者。兩個 選項都需補充不足部分。

解決方法:請參閱第 65 頁的 「smsconfig [增加和移除使用者的選項不完整」取](#page-80-1)得正確語 法的實例。請參考《*System Management Services (SMS) 1.2 Reference Manual for the Sun Fire 15K/12K Systems*》以取得修正文字。

#### 錯誤修復停用時,cmdsync 指令無法運作 (錯誤 ID 4626440)

一般來說,如果在 cmdsync 指令執行途中發生錯誤修復的話,新的主要 SC 會在其停 用錯誤修復前繼續並完成指令。然而有時候在指令結束執行且尙未完成前,錯誤修復就 已停用。

解決方法:重新手動執行指令。

#### 當 -c assign 被當成 Platadmn 呼叫出來時, addboard 會傳回 EACCES 錯誤 (錯誤 ID 4627926)

平台管理員無法存取 /etc/opt/SUNWSMS/config/ 領域 *id*/ 目錄。如果管理員只有 platadmn 權限, 他將無法看到領域指定的黑名單和 postrc 項目。

解決方法:只有取得領域管理員權限 (不適用平台管理員)才能讓您檢視領域指定的 檔案。

### smsbackup 只接受完整路徑名稱 (錯誤 ID 4633179)

若相關路徑名稱傳送至該指令,將造成備份失敗。. 和 ./ 兩種狀況會造成指令列印 :

```
/opt/SUNWSMS/bin/smsbackup.
smsbackup: Backup to tape succeeded: ./sms_backup.1.2.cpio
SMS backup complete.
```
這是不正確的。沒有檔案會產生到目前的目錄。

*解決方法*:使用完整路徑名稱。

#### disablecomponent 指令不會單獨停用 P0 (錯誤 ID 4644723)

當一對處理器中的單一處理器列為黑名單時,兩個處理器都將無法使用。 解決方法:無。

#### setdatasync backup 指令可能不正確覆寫在備 用 SC 上的檔案 (錯誤 ID 4657218)

setdatasync backup 指令使用 smsbackup 和 smsrestore 備份主要 SC 到備用 SC。只有在所有使用 smsbackup 指令備份的檔案在兩個機器上都相同才會有效。

解決方法: 在備用 SC 上建立不對稱檔案的副本, 並在執行 setdatasync 備份指令後復置 檔案。

#### smsconfiq(1M) 線上說明手冊領域排除範例不正 確 (錯誤 ID 4658607)

smsconfig 線上說明手冊的範例 4 顯示 NONE 被當成 IP 位址輸入。這是不正確的。 現存的 IP 位址不會被移除,且如果有效主機名稱沒有 IP 位址,NONE 將不爲所接受。 NONE 必須以主機名稱輸入,而不是以 IP 位址輸入。

解決方法:請參閱第 65 頁的 「smsconfig [領域排除範例是不正確的」](#page-80-2)。請參考 《*System Management Services (SMS) 1.2 Reference Manual for the Sun Fire 15K/12K Systems*》以取 得修正文字。

### showdevices(1M) 線上說明手冊佇列和強制引數 與 -d 領域 *id* | 領域標籤 選項 (錯誤 ID 4656426)

showdevices 線上說明手將佇列和強制列為與 -d 領域 *id* | 領域標籤 選項一同使用的 有效引數。這是不正確的。佇列和強制報告處理獨立板或不是領域的位置。

解決方法:請勿使用 -d 領域 *id* | 領域標籤 語法來產生佇列或強制報告。請參考 《*System Management Services (SMS) 1.2 Reference Manual for the Sun Fire 15K/12K Systems*》以取得修正文字。

#### flashupdate(1M) 線上說明手冊 -d 和 -f 選項不 正確 (錯誤 ID 4670472)

當需要 -d 和 -f 選項時,flashupdate 線上說明手冊卻顯示這些選項是選擇性的。 第二指令概要找不到 -q 選項。

解決方法:您必須在執行 flashupdate 時使用 -d 領域 *id*| 領域標籤 或 -f 路徑 選 項。請參考 《*System Management Services (SMS) 1.2 Reference Manual for the Sun Fire 15K/12K Systems*》以取得修正文字。

### /var/opt/SUNWSMS/data/.failover/chkpt/ 0.128.1.0 的複製和恢復失敗 (錯誤 ID 4674732)

這一類的訊息為內部訊息,且不會顯示錯誤。

解決方法:忽略該訊息。

#### disablecomponent、enablecomponent 和 showcomponent 線上說明手冊的運算域不正確 (錯誤 ID 4676524)

disablecomponent、enablecomponent 和 showcomponent 的位置 運算域部分不 正確,因為:

*board\_loc/proc/bank/all\_banks\_on\_that\_proc* 和 *board\_loc/proc/all\_banks\_on\_that\_board*

解決方法:請參考《*System Management Services (SMS) 1.2 Reference Manual for the Sun Fire 15K/12K Systems*》以取得修正文字。

#### showfailover 不應該將不完整的測試報告, 為失敗 (錯誤 ID 4679418)

啟動錯誤修復一般要花 1 至 4 分鐘。當錯誤修復啟動時,showfailover 報告錯誤修 復狀態為 FAILED,並報告備用 SC 和 / 或內部網路的問題。

解決方法:不需要解決方法。此臨時的狀態;showfailover 會在所有測試完成時報 告正確的狀態。

#### 解除配置系統板如果必要應該包含重設 DARB 埠 (錯誤 ID 4699827)

如果擴充板上沒有作用中或預備附接的板,Darb 埠應該在系統板解除配置時進行重設。 解決方法:關閉擴充板電源。

#### Management Network (MAN) 錯誤

本節簡述所發現和 MAN 有關之重要錯誤及 Sun 錯誤 ID 編號。以下所列並不包含所有 的錯誤。

#### 從網路安裝 MAN 驅動程式時出現錯誤訊息 (錯誤 ID 4368815)

當網路使用 SC 做為安裝伺服器來啓動領域,然後再啓動 MAN 時,以下錯誤訊息會在 Solaris 軟體執行時出現:

ifconfig: setifflags: SIOCSLIFFLAGS: eri1: 無法指定要求的位址

解決方法:略過此訊息。

#### MAN 驅動程式配置功能應存在於 sysidtool 架構 (錯誤 ID 4469050)

若 sys-unconfig 在之前使用 Solaris 軟體配置過的領域上執行,/etc/hostname.dman0 檔案 就會遺失。它們不會因重新配置啟動而被重新建立;而 MAN 網路則不會在 SC 和領域 之間出現。

解決方法:請參考第 52 [頁的 「未配置的領域」](#page-67-0)。

#### 以另一個領域的開機磁碟開機時,領域 MAN 配置出現問題 (錯誤 ID 4482112)

如果使用安裝在另一個領域的啟動磁碟來啟動,領域上的 dman0 將會配置錯誤的 IP 位址。

解決方法:請參考第 52 [頁的 「未配置的領域」](#page-67-0)。

#### 使用 smsconfig -m 配置的 MAN I1 網路 IP 位址無法在領域 上反應變更項目 (錯誤 ID 4484851)

如果已裝有領域,且您已使用 smsconfig -m 變更 MAN I1 網路配置,則您需要手動 配置已經安裝之領域上的 MAN 網路資訊。

解決方法:請參考第 52 百的「未配置的領域」。

## <span id="page-101-0"></span>其他已修正的錯誤

本節包含自 SMS 1.1 以後修正的錯誤。

#### Volume Manager (錯誤 ID 4355643)

Volume Manager 無法處理某些 CDROM 格式。

#### 記憶體錯誤 (錯誤 ID 4457384)

在配置記憶體時按住 proc\_t->p\_lock,會導致 clock() 與系統活動沒有回應。

解決方法:無。

#### 領域上的 NTP 不與 SC 同步 (錯誤 ID 4467470)

領域上 xntpd 本應逐漸調整時脈以與 SC 時脈同步。然而,啓動 xntpd 約半小時後卻 出現以下訊息:

sun15-b xntpd[1324]: IID 774427] time reset (slew) -54.206802 s

列印出的數值為 SC 與領域時脈之間的差距,但兩時脈卻無法同步。

解決方法:使用 setdate 以手動方式設定日期與時間。

#### IPMP 在 eri1 路徑群組上執行失敗 (錯誤 ID 4469112)

當外部網路經配置成為兩個群組,其中 hme0 在一個群組,而 eri1 在另一個群組時, IPMP 在具有 eri1 之路徑群組上的執行作業失敗。

解決方法:無。

# <span id="page-102-0"></span>其他錯誤

本節包括關於和 Sun Fire 15K/12K 系統有關之已發現重要錯誤的說明及 Sun 錯誤 ID 編 號。以下所列並不包含所有的錯誤。

### 即使在卡的狀況良好時,OBP 的測試失敗 (錯誤 ID 4378456)

Freshchoice 卡沒通過 OBP 外部迴路測試。會出現各種的錯誤訊息。在自我測試時,如 果 diag-switch? 設為 true,才會發生這樣的情況。

解決方法:設 diag-switch? 為 false (與 Lucent PHY 一起在 FastEthernet (freshchoice/freshchoice-lite) 板的網路側執行自我測試時。)

### IP RPUT DLPI 錯誤 (錯誤 ID 4419505)

ip\_rput\_dlpi(fcip0):DL\_ERROR\_ACK 錯誤訊息會出現於從 CD 影像開機時。

安裝 SC 時如欲將其設爲安裝伺服器,會出現以下錯誤訊息。

```
Configuring /dev and /devices
ip_rput_dlpi(fcip0): DL_ERROR_ACK for DL_ATTACH_REQ(11), errno 8,
unix 0
ip_rput_dlpi(fcip0): DL_ERROR_ACK for DL_BIND_REQ(1), errno 3,
unix 0
ip_rput_dlpi(fcip0): DL_ERROR_ACK for DL_PHYS_ADDR_REQ(49), errno 
3, unix 0
ip rput dlpi(fcip0): DL ERROR ACK for DL UNBIND REQ(2), errno 3,
unix 0
ip_rput_dlpi(fcip0): DL_ERROR_ACK for DL_DETACH_REQ(12), errno 3, 
unix 0
Using RPC Bootparams for network configuration information.
```
這表示光纖通道裝置實例 0 上,該 IP 不存在。

解決方法:略過此訊息。

#### ohci 驅動程式無法接收 SOF 的中斷作業 (錯誤 ID 4485012)

啟動 SC 或 Sun Fire 15K 領域時可能出現下列訊息:

WARNING: < device tree path> (ohci0): No SOF interrupts (refer to ohci(7D))

此警告來自於未用在 Sun Fire 15K 伺服器之 Solaris 中的驅動程式。但是,這不表示 OpenHCI 驅動程式已因為遺失中斷作業而停用此介面,結果是,造成 USB 裝置在 SC 或其他領域上皆無法使用。此錯誤亦會使得 SC 和領域的啟動時間變得相當長。

目前仍未有解決此錯誤的方法。但是, 在 SC 和每個領域上之 /etc/system 檔中加入 下列文字行即可抑制錯誤訊息,並稍微縮短啓動時間:

exclude: drv/ohci

# 索引

#### **A**

addboar[d, 44](#page-59-0) addta[g, 45](#page-60-0)

#### **D**

deleteboard[, 44](#page-59-1) deleteta[g, 45](#page-60-1)

#### **M**

MAN 配置網路 [, 21,](#page-36-2) [32](#page-47-0)

**N** Network Time Protocol (NTP)[, 58](#page-73-0)

#### **O**

OpenBoot PROM 環境變數 [, 51](#page-66-0)

#### **S**

setkeyswitch[, 45](#page-60-2) showkeyswitch[, 46](#page-61-0) SMS 主控台 [, 47](#page-62-0)

使用 addboard[, 44](#page-59-0) 使用 addta[g, 45](#page-60-0) 使用 deleteboar[d, 44](#page-59-1) 使用 deletetag[, 45](#page-60-1) 建立領域 [, 43](#page-58-0) 啟動 [, 58](#page-73-1) 啟動領域 [, 45,](#page-60-2) [46](#page-61-1) 設定 OpenBoot PROM 環境變數 [, 51](#page-66-0) 關閉領域 [, 46](#page-61-2) 顥示領域狀態 [, 46](#page-61-0) smsconfig 配置網路 [, 21,](#page-36-2) [32](#page-47-0) SMS 群組 新增使用者 [, 39](#page-54-0) Solaris[, 47](#page-62-1) 安裝在領域上 [, 49](#page-64-0) 設定領域 [, 48](#page-63-0) 網路安裝伺服器 [, 48](#page-63-1)

#### 五畫

主控台 [, 47](#page-62-0)

六畫 安裝在領域上 [, 47](#page-62-1)

#### 九畫

指令 addboar[d, 44](#page-59-0) addta[g, 45](#page-60-0) deleteboard[, 44](#page-59-1) deleteta[g, 45](#page-60-1) setkeyswitc[h, 45](#page-60-2) showkeyswitc[h, 46](#page-61-0) 主控台 [, 47](#page-62-0) 重新安裝 手動 [, 16](#page-31-0) 使用 Web Start[, 11](#page-26-0)

#### 十畫

套裝軟體順序 [, 16](#page-31-1)

#### 十一畫

從 CD-ROM[, 16](#page-31-0) 軟體 安裝其他套裝軟體 [, 56](#page-71-0)

#### 十四畫

網路安裝伺服器 在 SC 上安裝 [, 48](#page-63-1) 領域 主控台 [, 47](#page-62-0) 安裝 Solari[s, 47,](#page-62-1) [49](#page-64-0) 使用 addboard[, 44](#page-59-0) 使用 addta[g, 45](#page-60-0) 使用 deleteboar[d, 44](#page-59-1) 使用 deletetag[, 45](#page-60-1) 建立 [, 43](#page-58-0) 為安裝客戶端 [, 48](#page-63-0) 啟動 [, 45,](#page-60-2) [46](#page-61-1) 關閉 [, 46](#page-61-2) 顯示狀態 [, 46](#page-61-0) 領域 admin 啟動領域 [, 46](#page-61-1) 關閉領域 [, 46](#page-61-2) 領域升級

配置 Network Time Protocol (NTP) 套裝軟體 [, 58](#page-73-0)